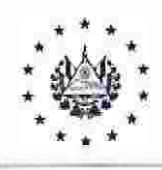

FONDO SOLIDARIO PARA LA FAMILIA MICROEMPRESARIA

# **NORMATIVA INTERNA**

# MANUAL DE USUARIO DEL SISTEMA INFORMÁTICO DE PREVENCIÓN DE LAVADO DE DINERO Y FINANCIAMIENTO AL TERRORISMO

Aprobado por Consejo Directivo Acuerdo No 03 de CD-31/2022 del 19 de agosto del año 2022 Responsable: Oficialía de Cumplimiento

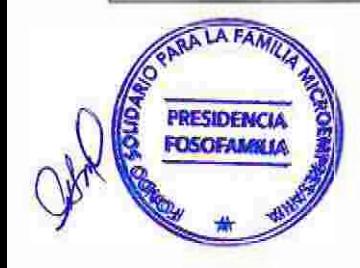

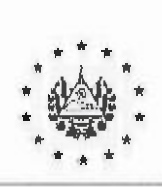

Manual de Usuario del Sistema Informático de PLD/TT Acuerdo: CD 31/03.2022 Fecha: 19/08/2022 No. Página 2 de 36

## FONDO SOLIDARIO PARA LA FAMILIA MICROEMPR.ESARIA

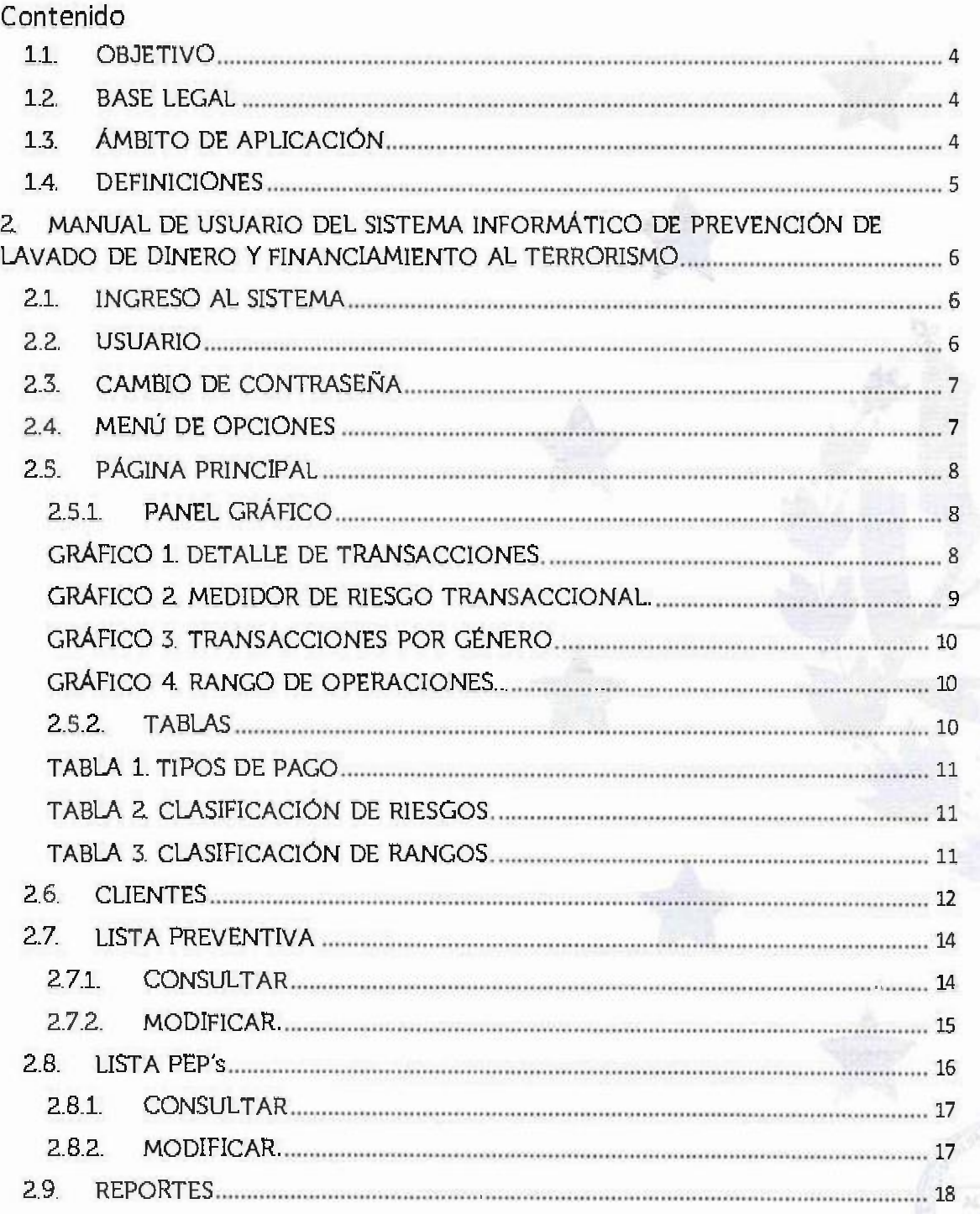

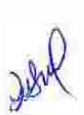

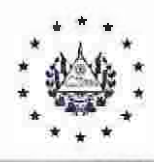

Manual de Usuario del Sistema Informático de PLD/FT Acuerdo: CD 31/03.2022 Fecha: 19/08/2022 No. Página 3 de 36

## FONDO SOLIDARIO PARA LA FAMILIA MICROEMPRESARJA

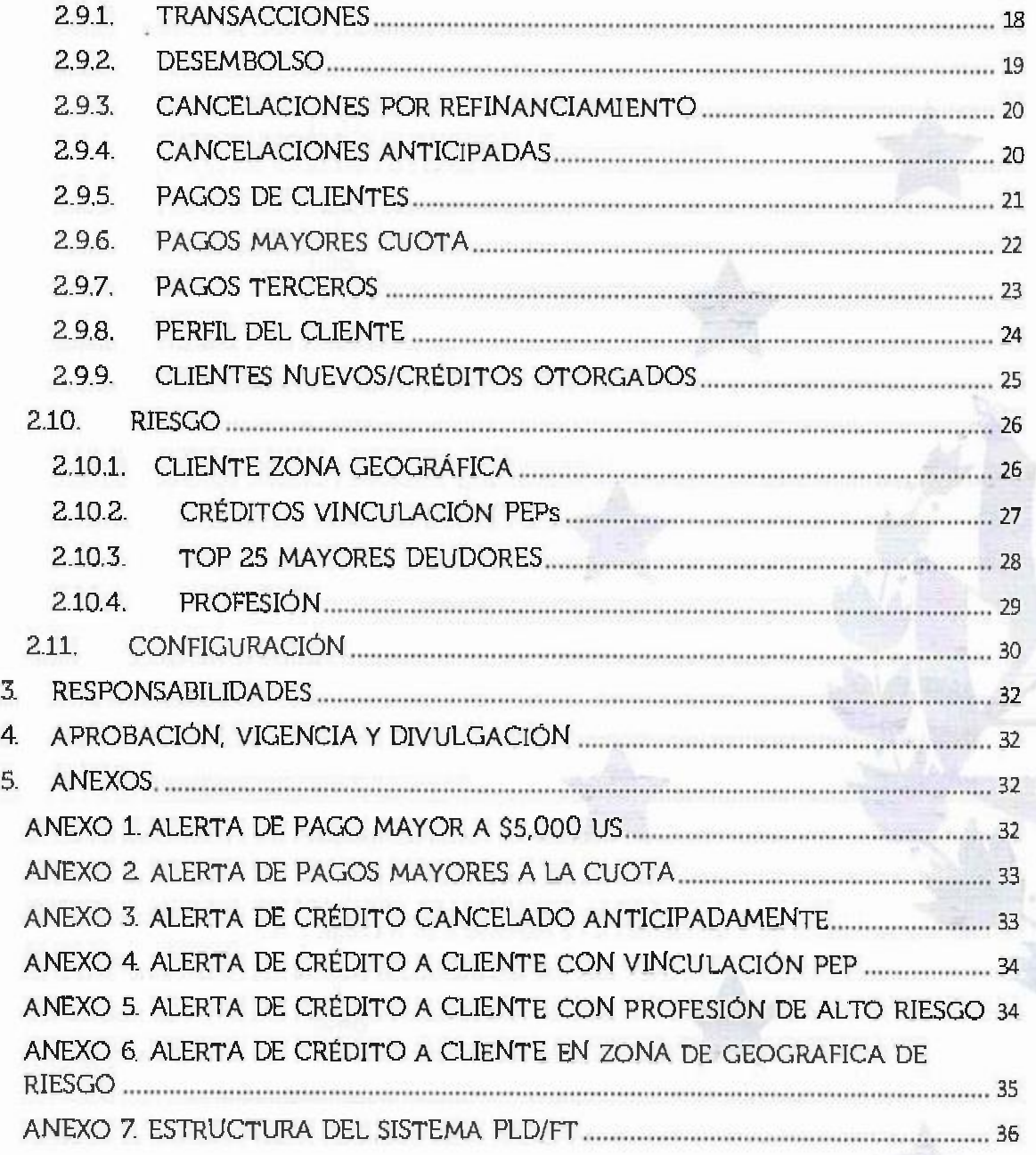

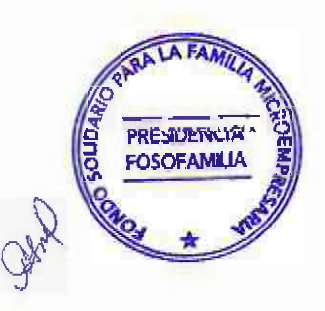

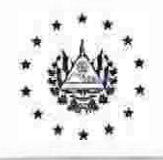

Manual de Usuario del Sistema Informático de PLD/TT Acuerdo: CD 31/03.2022 Fecha: 19/08/2022 No. Página 4 de 36

#### FONDO SOLIDARIO PARA LA FAMILIA MICROEMPR.ESARIA

#### GENERAUDADES

#### 1.1. OBJETIVO

El Manual de Usuario del Sistema [nformático de Prevención de Lavado de Dinero y Financiamiento al Terrorismo tiene por objetivo establecer los pasos a seguir para ejecutar los reportes y alertas por medio de los cuales se monitorearán las transacciones realizadas por los clientes del Fondo Solidario para la Familia Microempresaria.

La correcta aplicación del presente manual en el Sistema informático de PLD/FT, permitirá monitorear e identificar en tiempo oportuno transacciones realizadas de acuerdo con los criterios establecidos, que devuelvan un resultado como inusual y/o sospechosa, esto generará un análisis y seguimiento por parte del oficial de cumplimento.

- 1.2. BASE LEGAL
	- INSTRUCTIVO DE LA UNIDAD DE INVESTlGACIÓN FINANCIERA PARA LA PREVENCIÓN DEL LAVADO DE DINERO Y DE ACTIVOS.

CAPITULO VII, INSTRUCCIONES PARA EL CONTROL, SEGU!MlENTO Y DETECCIÓN DE OPERACIONES [NUSUALES. Medidas para la detección de operaciones inusuales. Articulo 38, inciso 3. De acuerdo con el tamaño, estructura, naturaleza y características. los sujetos obligados deberán adoptar sistemas informáticos que deben generar en forma automática y oportuna, alertas sobre transacciones que se desvíen del comportamiento esperado del cliente o contraparte.

#### 1.3. ÁMBITO DE APLICACIÓN

El Manual de Usuario del Sistema Informático de Prevención de Lavado de Dinero y Financiamiento al Terrorismo. será de aplicación por las Unidades de Tecnología de la Información y Oficialía de Cumplimiento.

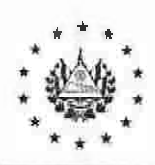

Manual de Usuario del Sistema Informático de PLD/TT Acuerdo: CD 31/03.2022 Fecha: 19/08/2022 No. Página 5 de 36

#### FONDO SOLIDARIO PARA LA FAMILIA MJCROEMPRESARIA

#### 1.4. DEFINICIONES

Para los fines de aplicación del manual, los términos que se indican a continuación tienen el significado siguiente:

- a) AML: Anti Lavado de Dinero.
- b) AML SOFTWARE: Sistema PLD/TT
- c) CONSEJO DIRECTIVO: La Dirección y Administración del FOSOFAMILIA, estará a cargo de un Consejo Directivo, el cual ejercerá las atribuciones que ta Ley de Creación del Fondo Solidario para la Familia Microempresaria le confieren de acuerdo al articulo catorce.
- d) DVI: Documento Único de Identidad.
- e) FOSOFAMILIA: Fondo Solidario para la Familia Microempresaria.
- *f)* MANUAL: Manual de Usuario del Sistema Informático de Prevención de Lavado de Dinero y Financiamiento al Terrorismo.
- g) NIT: Número de Identificación Tributaria.
- h) PEP's: Personas Políticamente Expuestas.
- i) PLD/TT: Prevención de Lavado de Dinero y Financiamiento al Terrorismo.
- j) SIM\_NET: Sistema Informático para Microempresas.
- k) SISTEMA PLD/FT: Sistema informático de <sup>Pr</sup>evención de Lavado de Dinero y Financiamiento al Terrorismo.

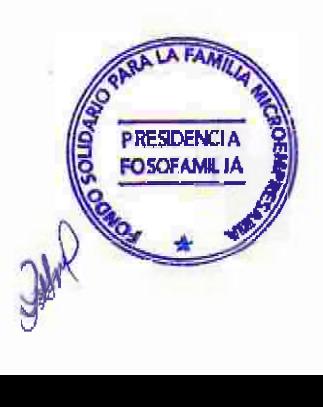

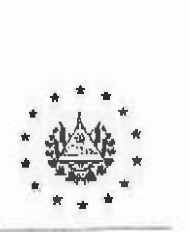

Manual de Usuario del Sistema Informático de PLD/TT Acuerdo: CD 31/03.2022 Fecha: 19/08/2022 No. Página 6 de 36

#### PONDO SOLIDAR.10 PARA LA FAMILIA MICROEMPRESARIA

# 2 MANUAL DE USUARIO DEL SISTEMA INFORMÁTICO DE PREVENCIÓN DE LAVADO DE DINERO Y FINANCIAMIENTO AL TERRORISMO.

#### 2.1. INGRESO AL SISTEMA

Para ingresar al sistema PLD/TT se deberá hacer desde la ubicación del acceso directo del software instalado en la computadora de la oficialía de cumplimiento, <sub>l</sub>uego nos aparecerá la siguiente ventana donde debemos ingresar las credenciales asignadas por la unidad de tecnología de la información.

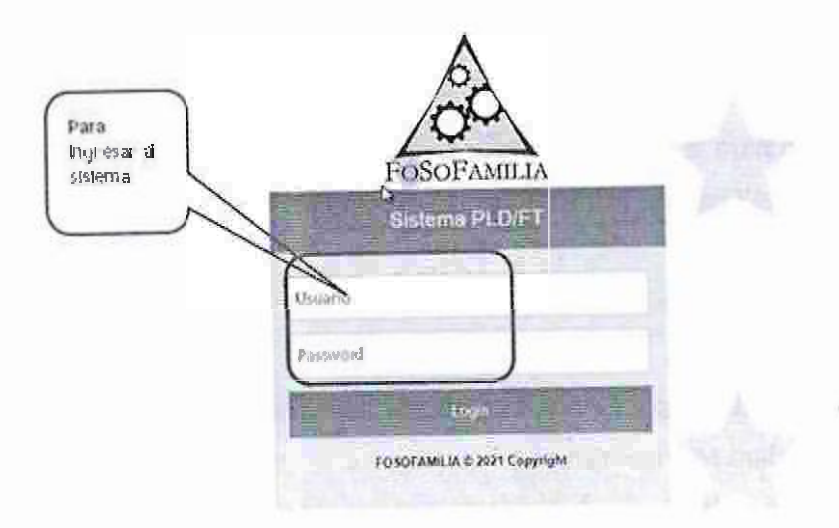

#### 2.2. USUARIO

Para ingresar al Sistema PLD/FT solo es posible mediante usuario creado en el Sistema SIM\_NET. El menú nos permite realiza<sup>r</sup> 2 acciones: Cie<sub>r</sub>re de la Ses<sub>i</sub>ón y Cambio de Contraseña.

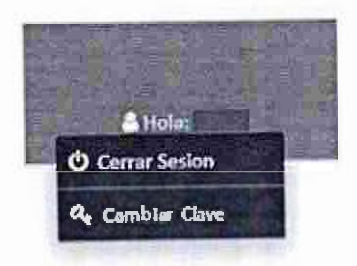

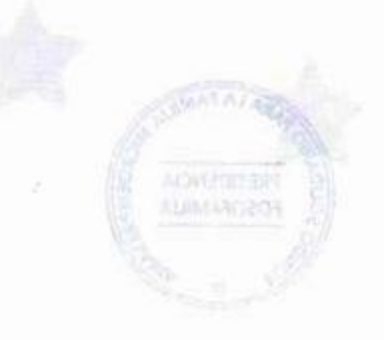

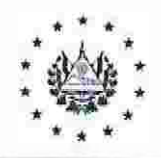

Manual de Usuario del Sistema Informático de PLD/FT Acuerdo: CD 31/03.2022 Fecha: 19/08/2022 No. Página 7 de 36

#### FONDO SOLIDARIO PARA LA FAMILIA MICROEMPRESAIRIA

# 2.3. CAMBIO DE CONTRASEÑA

El cambio de contraseña le permite el cambio total en el ingreso de los 2 sistemas: En el Sistema PLD/TT, como en el Sistema SIM\_NET

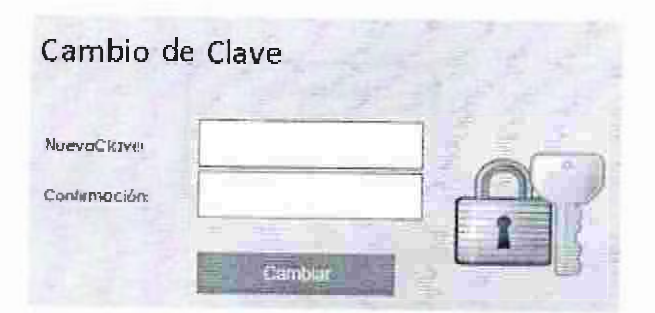

# 2.4. MENÚ DE OPCIONES

Al ingresar con el usuario y contraseña; se desglosa un menú en el que están los módulos del AML Software (Sistema PLD/TT).

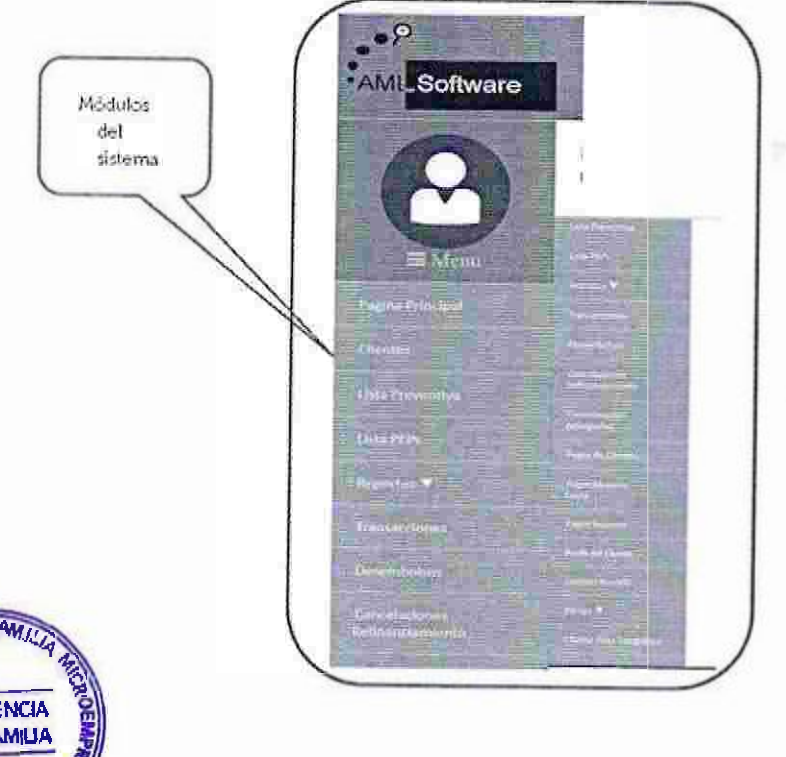

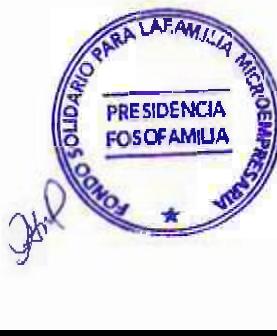

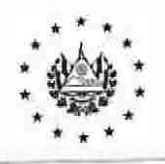

Manual de Usuario del Sistema lnfonnático de PLD/TT Acuerdo: CD 31/03.2022 Fecha: 19/08/2022 No. Página 8 de 36

> ADVERTIST *STIMA CITYA*

#### F'ONDO SOLIDARIO PAR/\ LA FAMILIAMICROEMPRESARIA

#### 2.5 PÁGINA PRINCIPAL

# 2.5.1. PANEL GRÁFICO

El panel gráfico nos permite visualizar el detalle de las transacciones realizadas en el mes de trabajo.

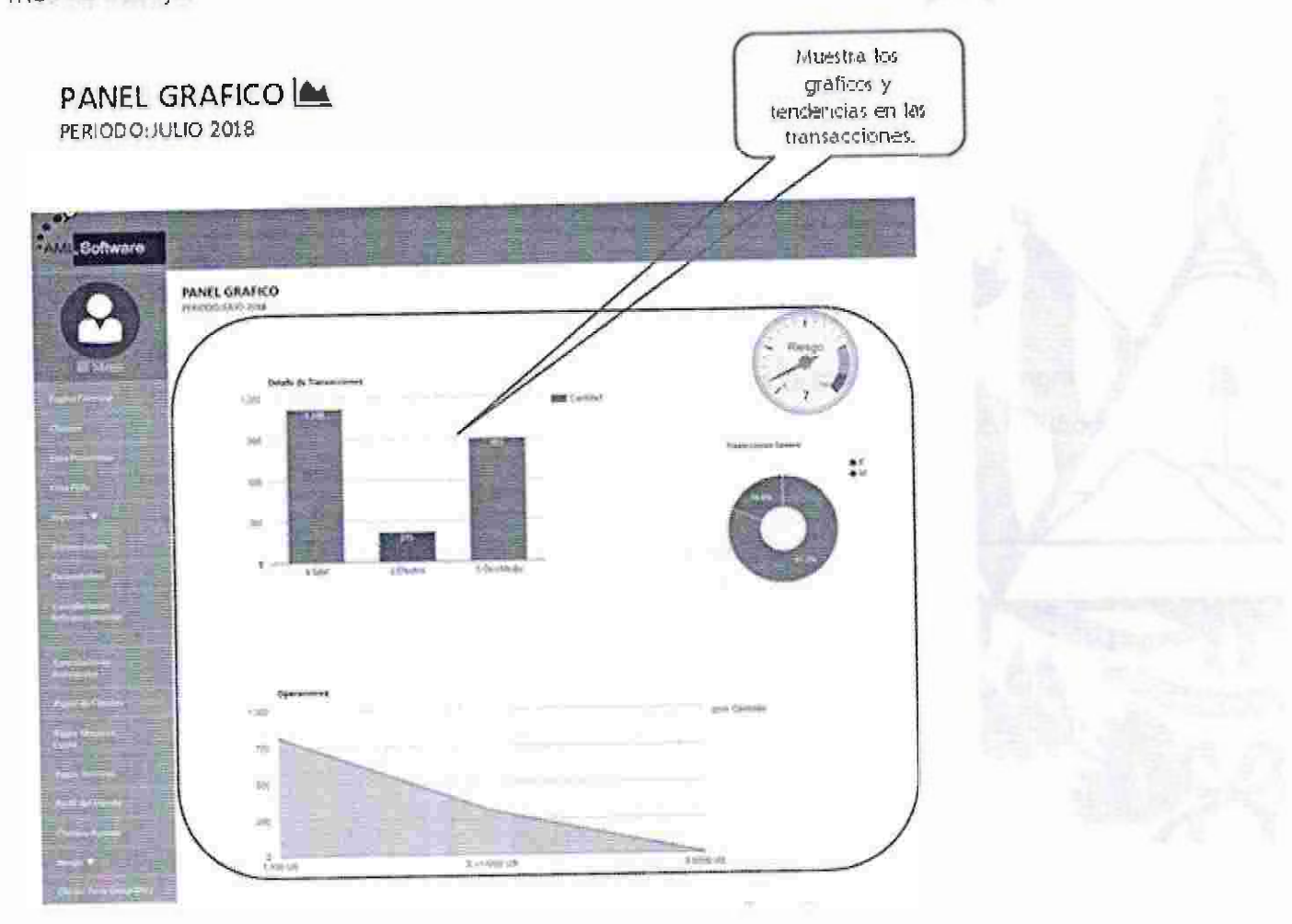

# GRÁFICO l. DETALLE DE TRANSACCIONES.

El gráfico detalle de transacción permite visualizar, todas las operaciones realizadas en el mes, clasificadas en pagos promedio de efectivo y otros <sub>m</sub>edios (cheques. notas de abono, etc.).

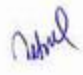

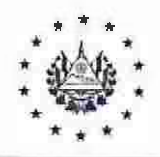

Manual de Usuario del Sistema Informático de PLD/FT Acuerdo: CD 31/03.2022 Fecha: 19/08/2022 No. Página 9 de 36

## FONDO SOLIDARIO PARA LA FAMILIA MICROEMPRESARJA

En el gráfico se muestra un total de 189 operaciones en el mes. dividiendo 43 en efectivo y 146 transacció<sup>n</sup> en otros medios.

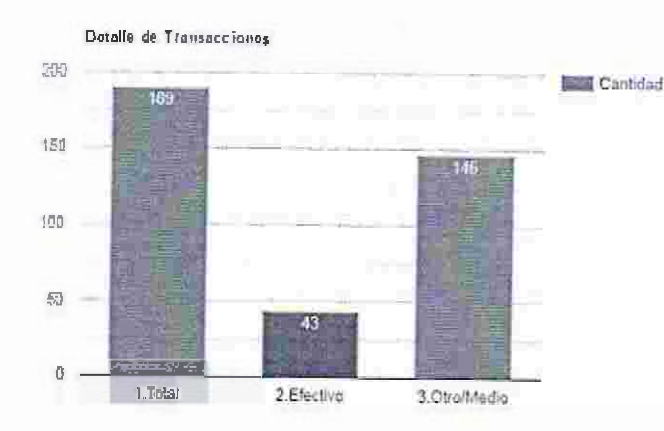

# GRÁFICO 2. MEDIDOR DE RIESGO TRANSACCIONAL.

Mide los pagos efectuados en el mes, y reporta aquellos pagos mayores al monto de riesgo establecido por la oficialía de cumplimiento.

El medidor establece un rango desde 1 a 100.

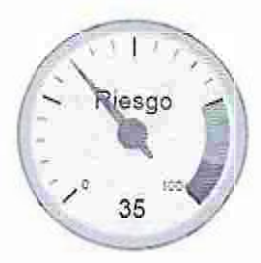

### Indicadores del medidor:

**¡v-1.A �A** 

**PRESIDENCIA FOSOFAMILIA** 

 $\delta^{\rm e}$ 

- 1. Transacciones de Riesgo Medio(M) y Alto(A)
- 2. Clientes con Vinculación PEP
- 3. Coincidencias en Lista Preventiva

Profesiones de Alto Riesgo según los APNFD (contadores, abogado. notarios).

figuradores en la tabla profesiones.

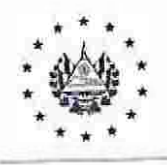

Manual de Usuario del Sistema Informático de PLD/FT Acuerdo: CD 31/03.2022 Fecha: 19/08/2022 No. Página 10 de 36

ALTH= ID3N

ALIMATOR:

#### FONDO SOLIDARIO PARA LA FAMILIA MICROEMPRESARIA

# GRÁFICO 3. TRANSACCIONES POR GÉNERO.

Muestra los pagos en el mes realizados por los clientes, clasificados por género. El siguiente ejemplo refleja que el 69.30% de los pagos ha sido realizado por mujeres y e 30.70% por hombres.

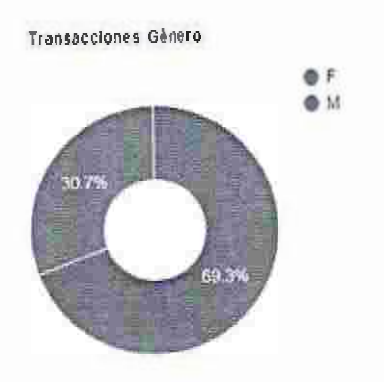

# GRÁFICO 4. RANGO DE OPERACIONES.

Refleja los rangos de monto, en los que se encuentran los pagos efectuados en el mes.

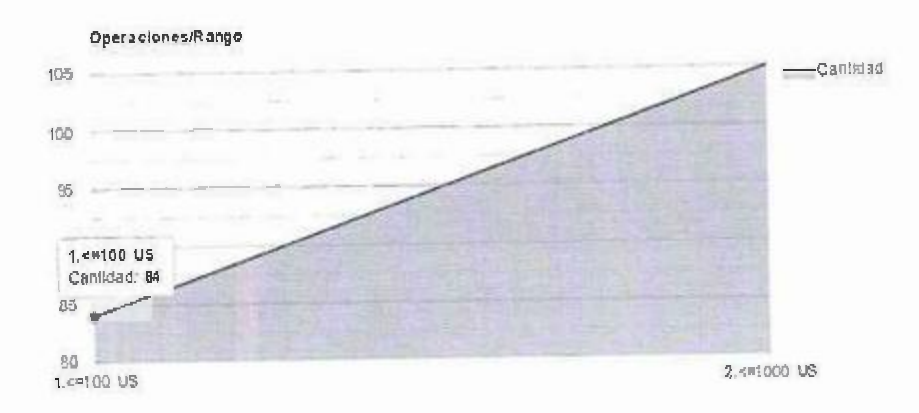

### 2.5.2. TABLAS

Las tablas nos permiten saber los criterios considerados en la clasificación de las transacciones realizadas en el mes de trabajo por los diferentes tipos de pago.

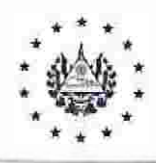

Manual de Usuario del Sistema Informático de PLD/TT Acuerdo: CD 31/03.2022 Fecha: 19/08/2022 No. Página 11 de **36** 

# FONDO SOLIDARIO PARA LA FAMILIA MICROEMPRESARJA

TABLA 1. TIPOS DE PAGO.

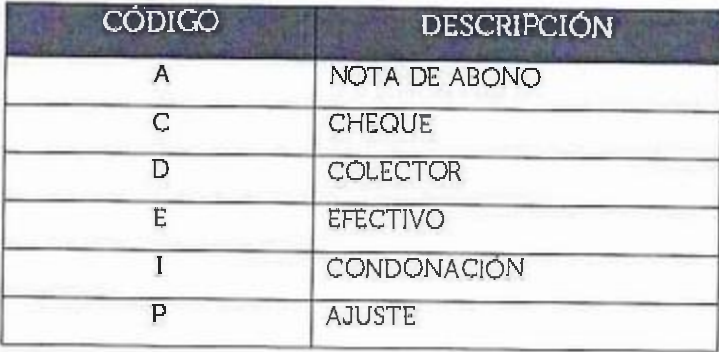

# TABLA 2. CLASIFICACIÓN DE RIESGOS.

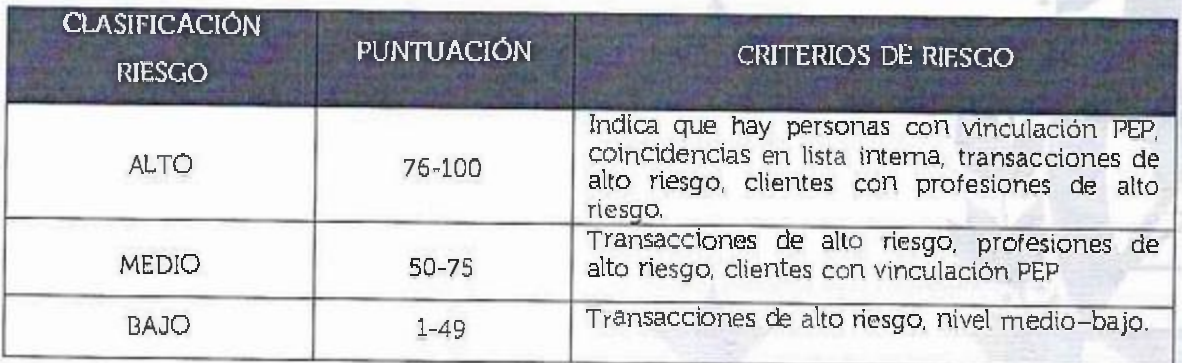

## TABLA 3. CLASIFICACIÓN DE RANGOS.

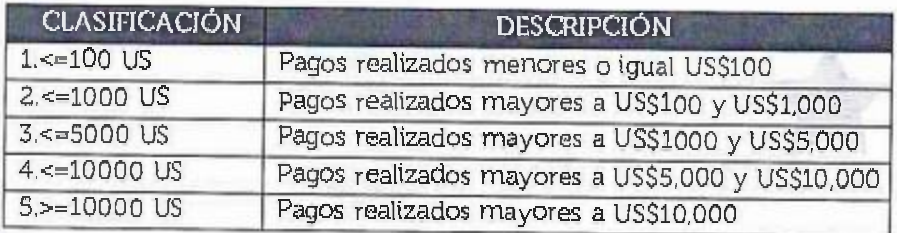

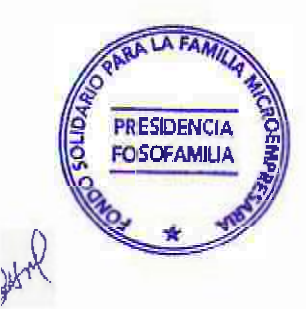

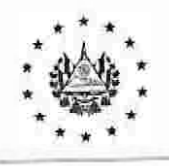

Manual de Usuario del Sistema Informático de PLD/TT Acuerdo: CD 31/03 2022 Fecha: 19/08/2022 No. Página 12 de 36

### PONDO SOLIDARIO PAR/\ LA FAMILIA MICROEMPRESARIA

#### 2.6. CUENTES

La opción de clientes permite la administración y consulta detallada de los clientes ingresados a nuestra base de datos. Para ingresar daremos clic  $e_n$  el menú de opcio $n$ es ítem clientes.

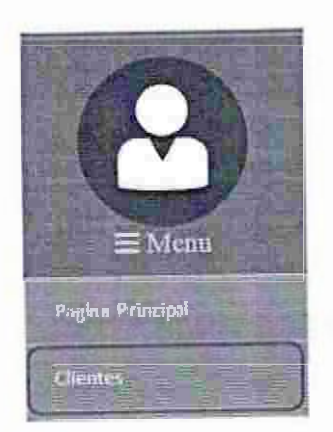

mal

Se presenta la opción de búsqueda de clientes donde se debe colocar los datos del cliente que se desea ubicar en la base de datos, y presionamos el botón "Buscar".

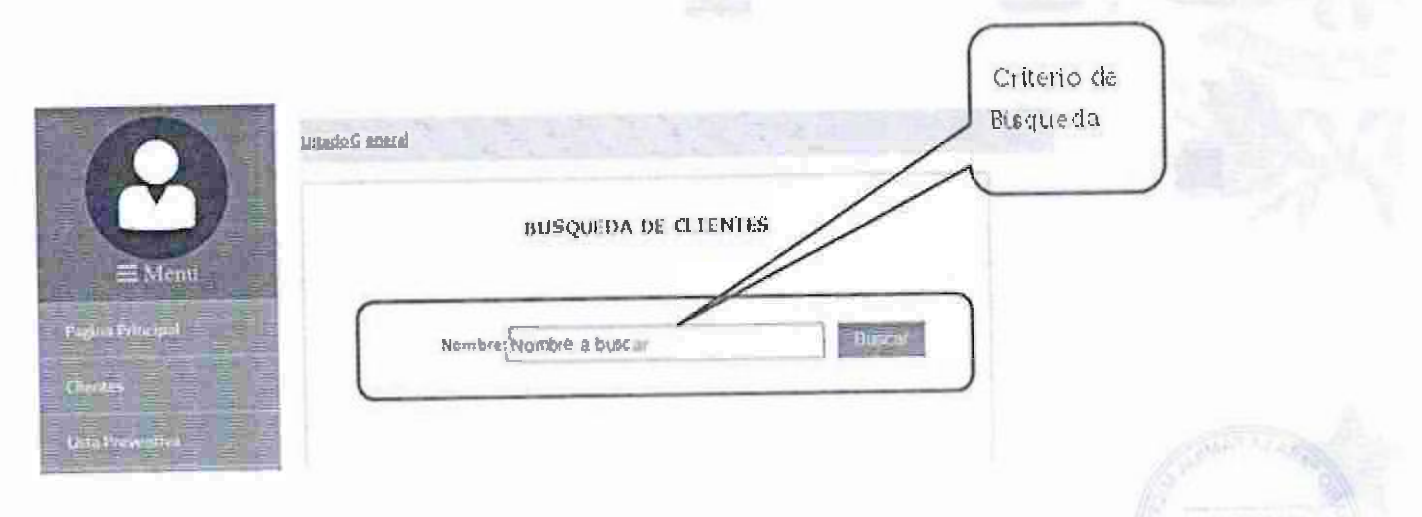

A continuación, muestra la una lista de coincidencias según el c<sub>ri</sub>te<sub>r</sub>io establecido.

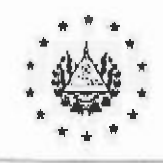

Manual de Usuario del Sistema Informático de PLD/FT Acuerdo: CD 31/03.2022 Fecha: 19/08/2022 No. Página 13 de 36

## FONDO SOLIDARIO PARA LA FAMILIA MICROEMPRESARIA

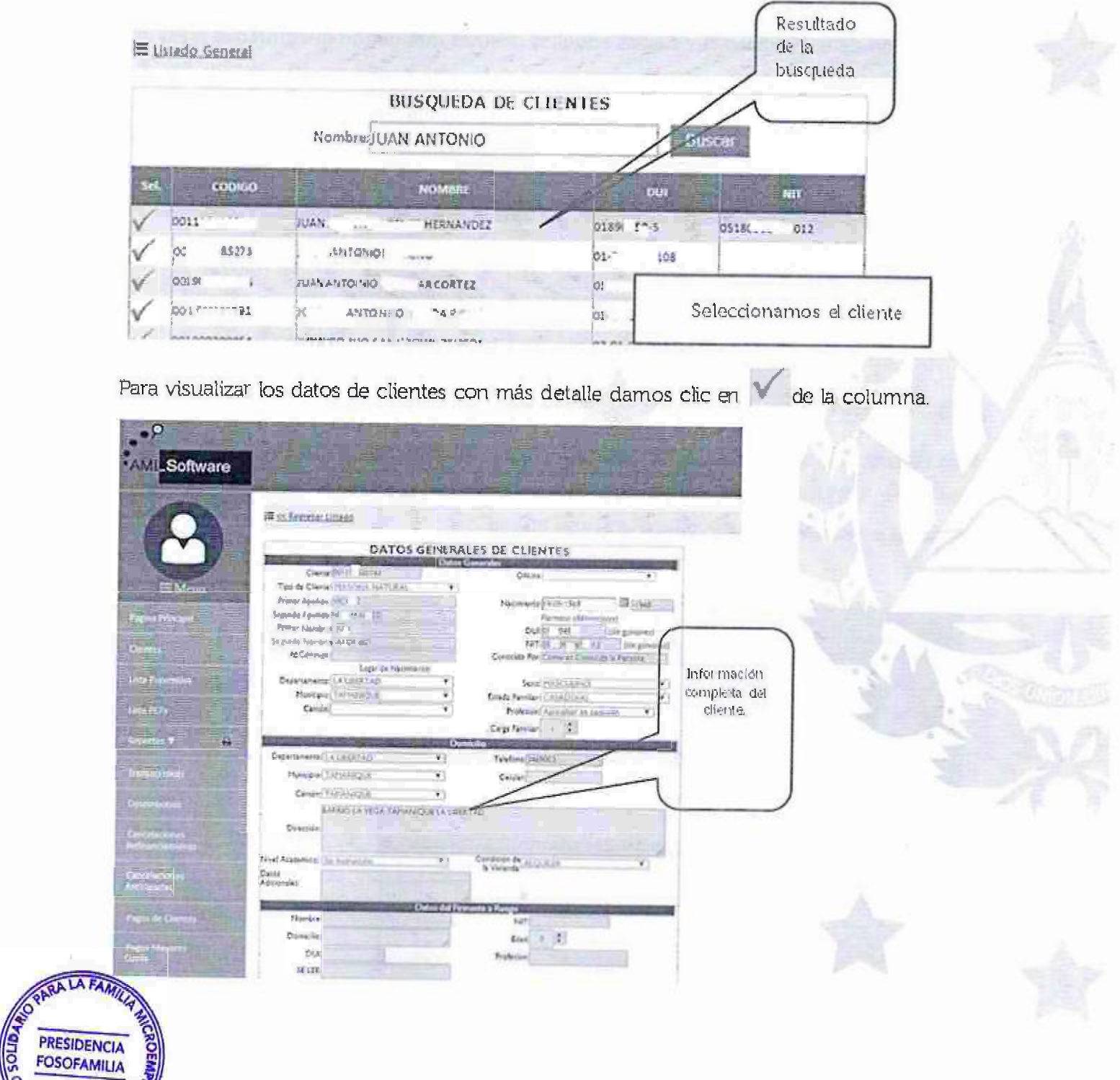

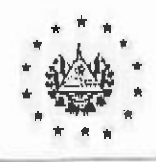

Manual de Usuario del Sistema Informático de PLD/FT Acuerdo: CD 31/03.2022 Fecha: 19/08/2022 No. Página 14 de 36

#### FONDO SOLIDARIO PARA LA FAMILIA MICROEMPRESARIA

#### **LISTA PREVENTIVA**  $27$

En el listado de coincidencias visualiza aquellos clientes que fueron encontrados en la lista preventiva, de las últimas 10 coincidencias. Se puede reajizar una búsqueda por nombre, DUI y NIT. En caso de que un cliente sea identificado en el corriente mes incrementara la puntuación del velocímetro.

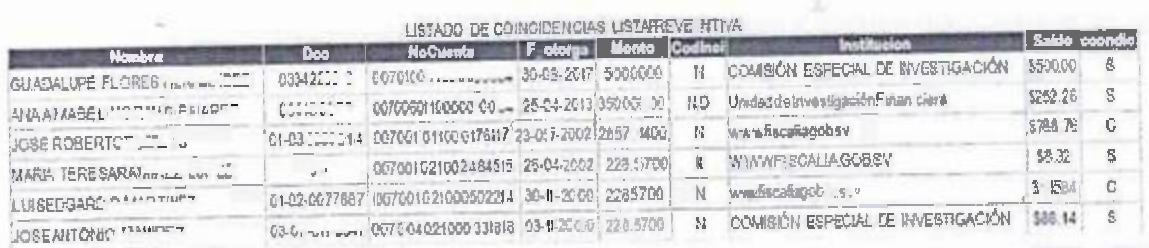

#### 2.7.1. CONSULTAR

Para realizar una consulta en la lista preventiva, nos ubicamos en el menú de opciones, y el ítem "LISTA PREVENTIVA"; luego estableceremos los criterios de búsqueda a consultar y finalmente presionamos el botón buscar.

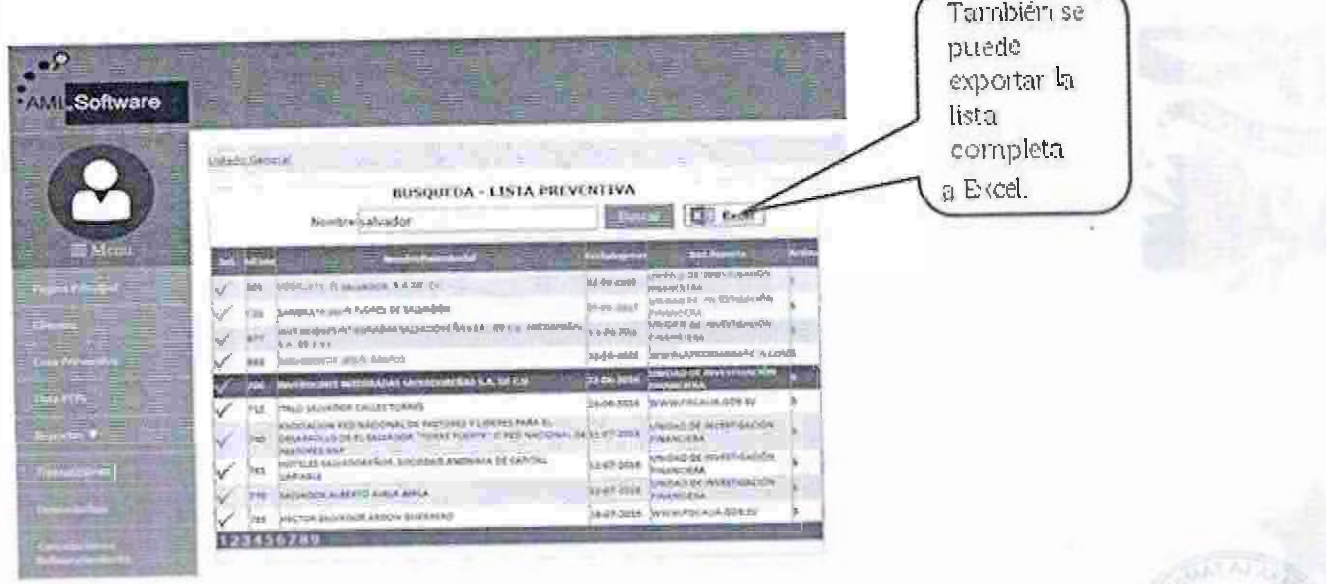

41249301134 **ALIMATICA** 

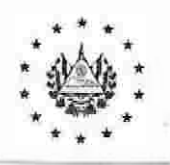

Mariual de Usuario del Sistema Informatico de PLD/FT Acuerdo: CD 31/03.2022 Fecha: 19/08/2022 No. Página 15 de 36

#### FONDO SOLIDARIO PARA LA FAMILIA MICROEMPRESARIA

La opción "Sel", permite visualizar mayor información de la persona seleccionada.

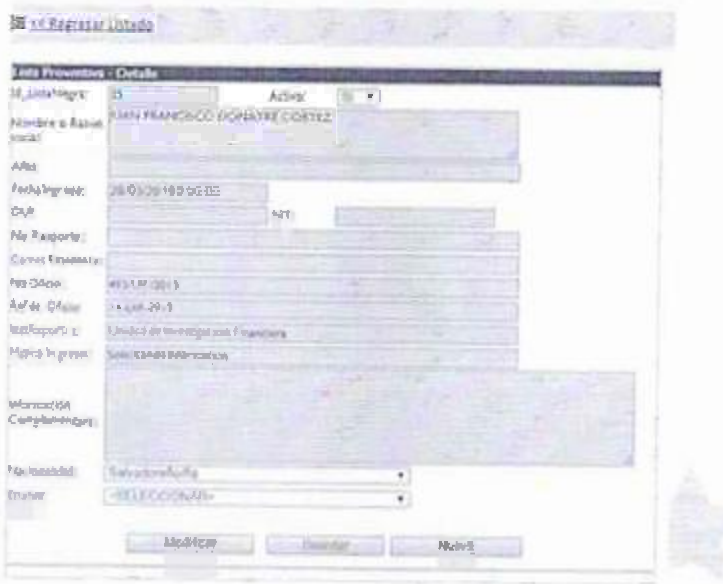

# 2.7.2. MODIFICAR

La lista preventiva nos permite poder agregar más registros de personas, modificar y/o actualizar aquellos que ya se tienen.

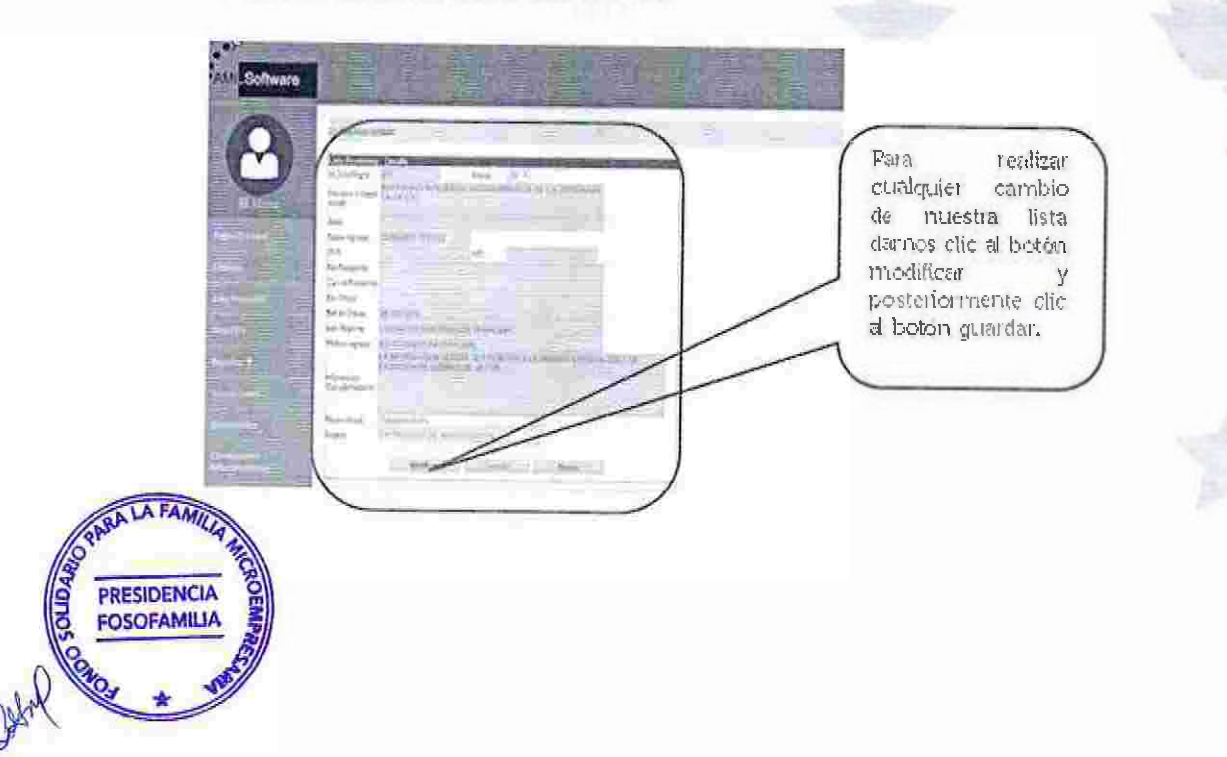

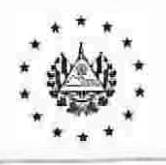

Manual de Usuario del Sistema Informático de PLD/FT Acuerdo: CD 31/03.2022 Fecha: 19/08/2022 No. Página 16 de 36

> ALD GELEEVING まかちむえだいか

#### FONDO SOLIDARIO PARA LA FAMILIA MICROEMPRESARIA

Para agregar un registro a nuestra base de datos, solo damos clic en el botón nuevo: limpia toda la pantalla para el i<sup>n</sup>greso de la nueva información.

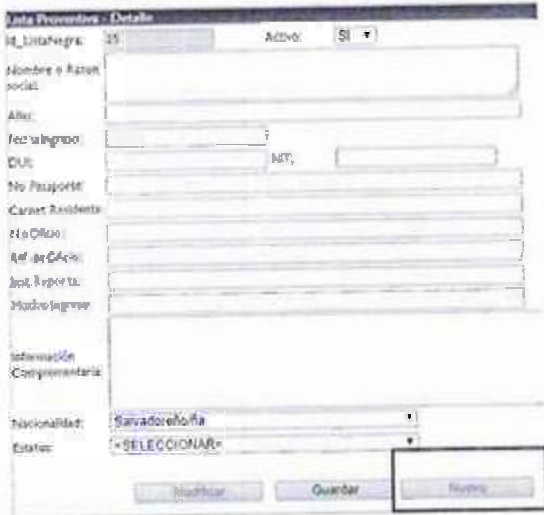

#### 2.8. LISTA PEP's

La lista PEP's (Personas Políticamente Expuestas), permite la administración de las personas que desempeñan o han desempeñado funciones públicas, por ejemplo, el presidente, vicepresidente de la República y los designados a la presidencia, los diputados, los ministros, viceministros de Estado, secretarios y los gobernadores departamentales, presidente y magistrados de la Corte Suprema de Justicia y de las cámaras de segunda instancia, los jueces de primera instancia y los jueces de paz, alcaldes y demás miembros de los Concejos Mu<sup>n</sup>icipales, presidente y magistrados de la Corte de Cuenta de la República, titulares de instituciones autónomas, entre otros contemplados en el artículo 9-B de la Ley Contra el Lavado de Dinero y de Activos, articulas 236 y239 de \a Constitución de la República, articulo 2, literales a), b) y c) y el artículo 52 de la Convención de Naciones Unidas contra la Corrupción.

Continuaran siendo catalogadas como PEP por un periodo igual al ejercicio de sus funciones sin exceder el plazo de ci<sup>n</sup>co (5) años después del cese de las mismas, por tanto permanecerán en la lista PEP's por ese período.

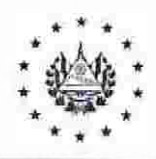

Manual de Usuario del Sistema Informático de PLD/FT Acuerdo: CD 31/03.2022 Fecha: 19/08/2022 No. Página 17 de 36

#### FONDO SOLIDARIO PARA LA FAMILIA MICROEMPRESARIA

#### 2.8.1. CONSULTAR

Para consultar la información de una persona en la lista PEPs, es necesario establecer el criterio de búsqueda deseada y presionamos el botón buscar, a continuación el sistema mostrara todas las coincidencias, según criterio establecido.

Para visualizar el detalle completo del registro solo es necesario dar clic en la columna seleccional

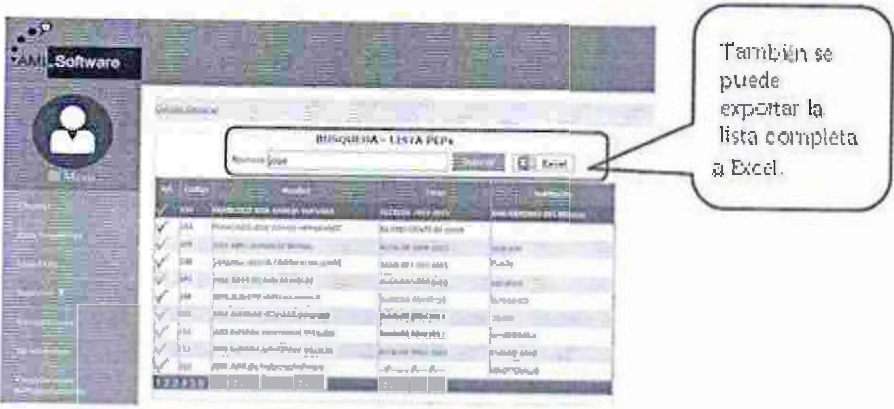

### 2.8.2. MODIFICAR

Pa<sub>r</sub>a actualizar los datos de una persona identificada PEP's, solo debemos dar clic en el botón modificar y se habilitaran las casillas para su edición; al finalizar los cambios solo damos dar clic en el botón "Guardar".

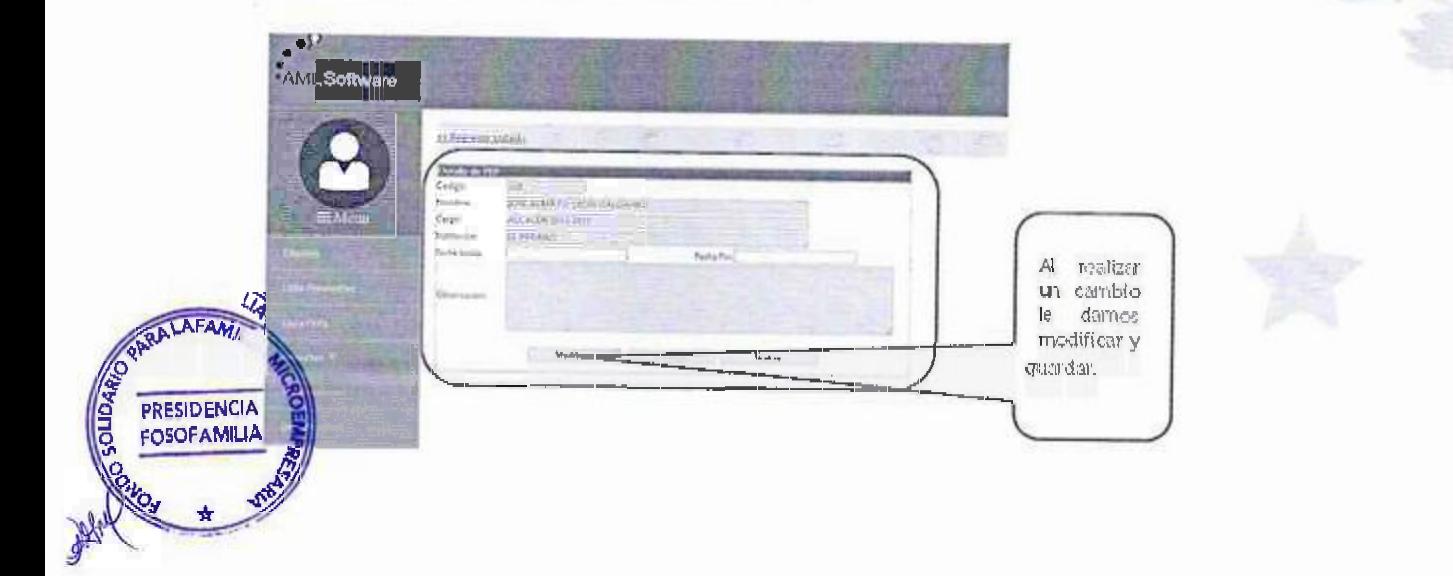

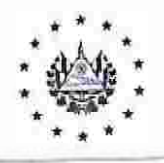

Manual de Usuario del Sistema Informático de PLD/FT Acuerdo: CD 31/03.2022 Fecha: 19/08/2022 No. Página 18 de 36

#### FONDO SOLIDARIO PARA LA FAMILIA MICROEMPRESARIA

#### **REPORTES**  $2.9.$

## 2.9.1. TRANSACCIONES

El reporte de transacción permite visualizar todos los pagos realizados por nuestros clientes. Para generar este informe debemos establecer los criterios siguientes: el rango de la transacción y fechas. El reporte posee tres rangos para su selecc<sub>i</sub>ón US\$1,000, US\$5,000 y US\$10,000.

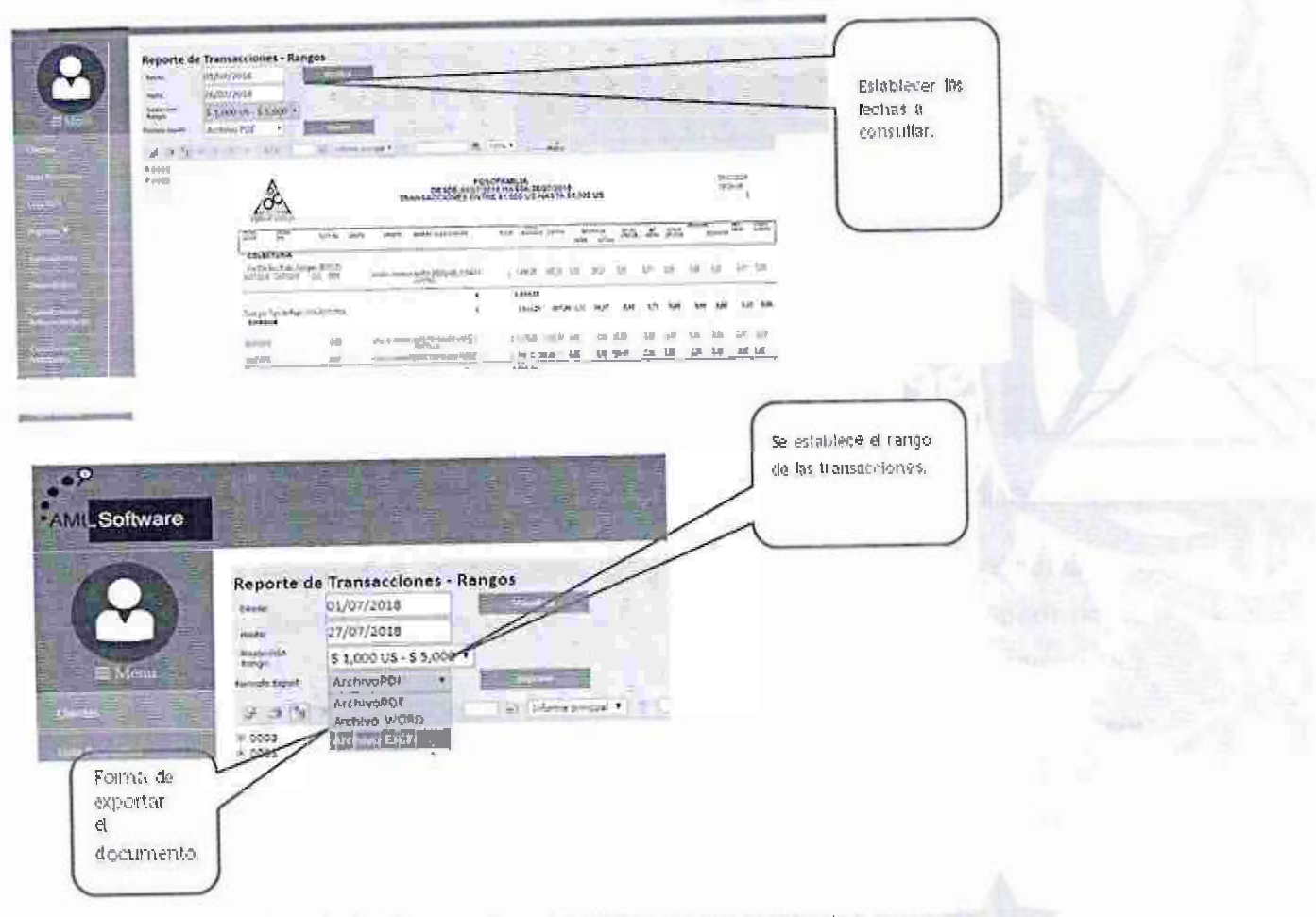

También podemos imprimir y/o exportar el archivo en los siguientes formatos:

- **PDF**
- Word
- Excel

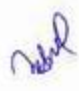

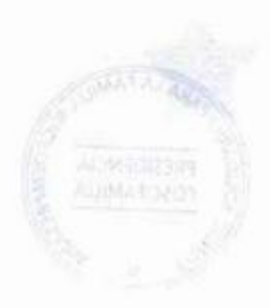

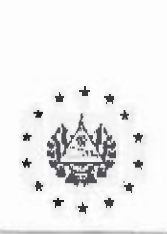

Manual de Usuario del Sistema Informático de PLD/FT Acuerdo: CD 31/03.2022 Fecha: 19/08/2022 No. Página 19 de 36

#### FONDO SOLIDAR.JO PARA LA FAMILIA MICROEMPRESARIA

#### 2.9.2. DESEMBOLSO

El reporte de desembolso permite monitorear los créditos otorgados entre \$10,000 US y \$20,000 US.

Para generar este reporte solo debemos digitar la fecha de inicio y la fecha fin, entre un periodo, y posteriormente damos clic en el botón de visualizar y obtendremos el resultado siguiente:

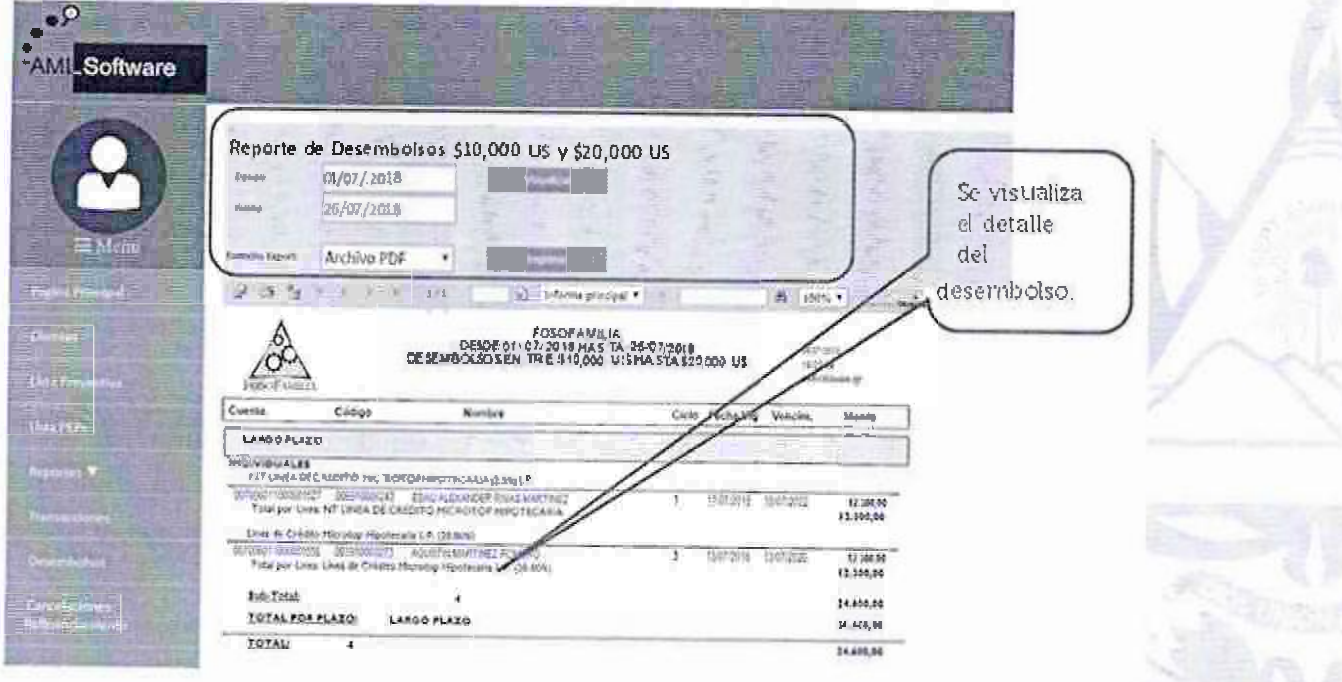

También podemos imprimir y/o exportar el archivo en los siguientes formatos:

- POF
- Word
- Excel

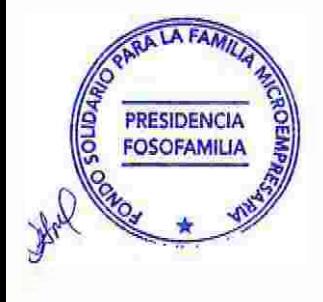

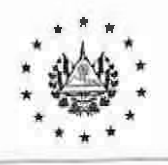

Manual de Usuario del Sistema lnfonnático de PLD/FT Acuerdo: CD 31/03.2022 Fecha: 19/08/2022 No. Página 20 de 36

**FRAUDO** 

#### FONDO SOLIDARIO PAR.A LA FAMILIA MICROEMPRESARIA

# 2.9.3. CANCELACIONES POR REFINANCIAMIENTO

Cancelaciones por refinanciamiento muestra todos los créditos que fueron cancelados mediante otros créditos con monto mayor al anterior.

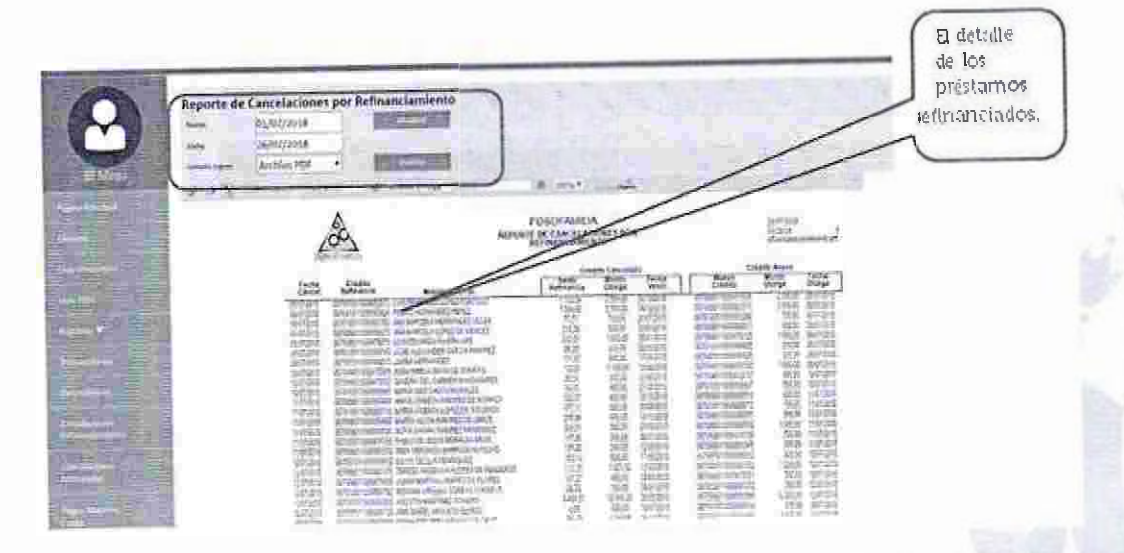

También podemos imprimir y/o exportar el archivo en los siguientes formatos:

- PDF
- Word
- Excel

### 2.9.4. CANCELACIONES ANTICIPADAS

Este informe muestra los créditos que se cancelaron antes de la fecha de vencimiento. Permite segregar la información mediante rangos de fechas, canal de cancelación y tipo de cartera. Los créditos cancelados poseen una calificación de riesgo oto<sub>r</sub>gado según el monto de pago.

Las cancelaciones anticipadas pueden ser agrupadas en dos:

1. Cancelación por refi<sup>n</sup>anciamiento

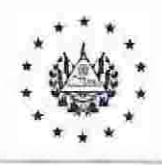

Manual de Usuario del Sistema Informático de PLD/FT Acuerdo: CD 31/03.2022 Fecha: 19/08/2022 No. Página 21 de 36

## FONDO SOLIDARIO PARA LA FAMILIA MICROEMPRESARIA

2 Cancel aciones por pago

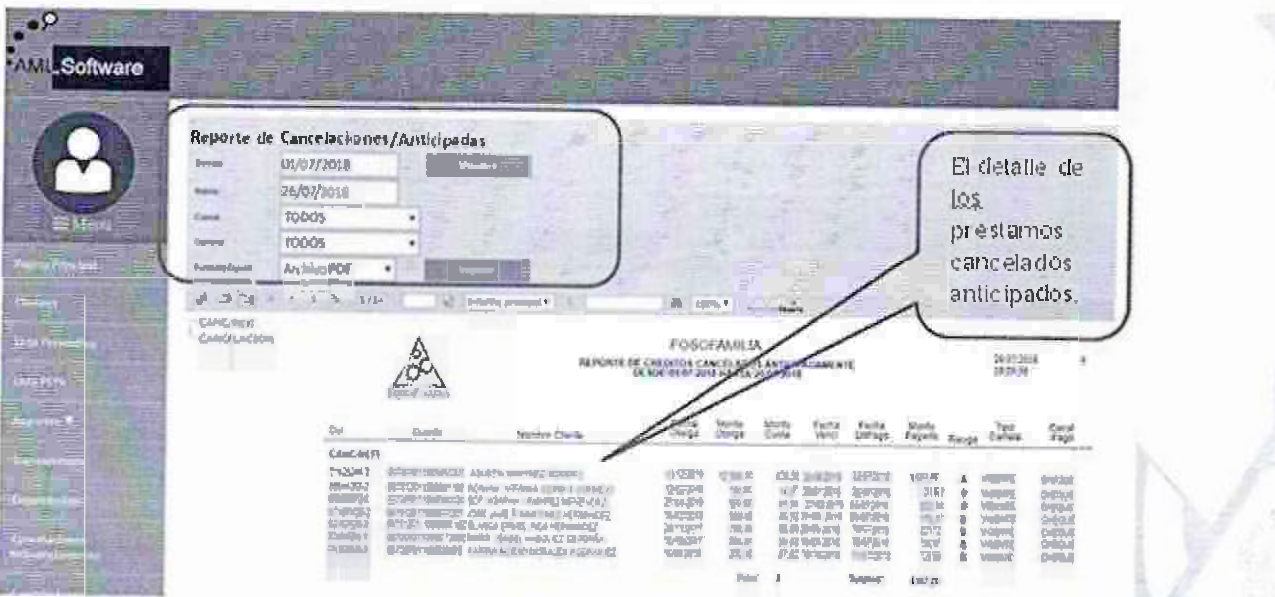

También podemos imprimir y/o exportar el archivo en los siguientes formatos:

- PDF
- Word
- Excel

### 2.9.5. PAGOS DE CLIENTES

El reporte de pagos de clientes permite visualizar todas las transacciones efectuadas por uno o varios clientes. La segregación puede se<sup>r</sup> mediante un rango de fecha, canal de pago y monto.

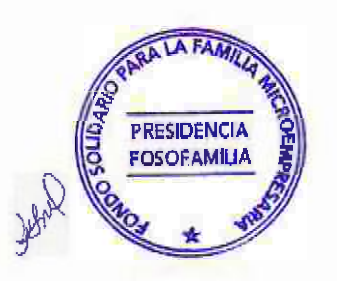

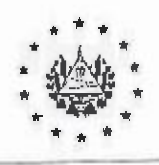

Manual de Usuario del Sistema Informático de PLD/FT Acuerdo: CD 31/03.2022 Fecha: 19/08/2022 No. Página 22 de 36

### FONDO SOLIDARIO PARA LA FAMILIA MICROEMPRESARIA

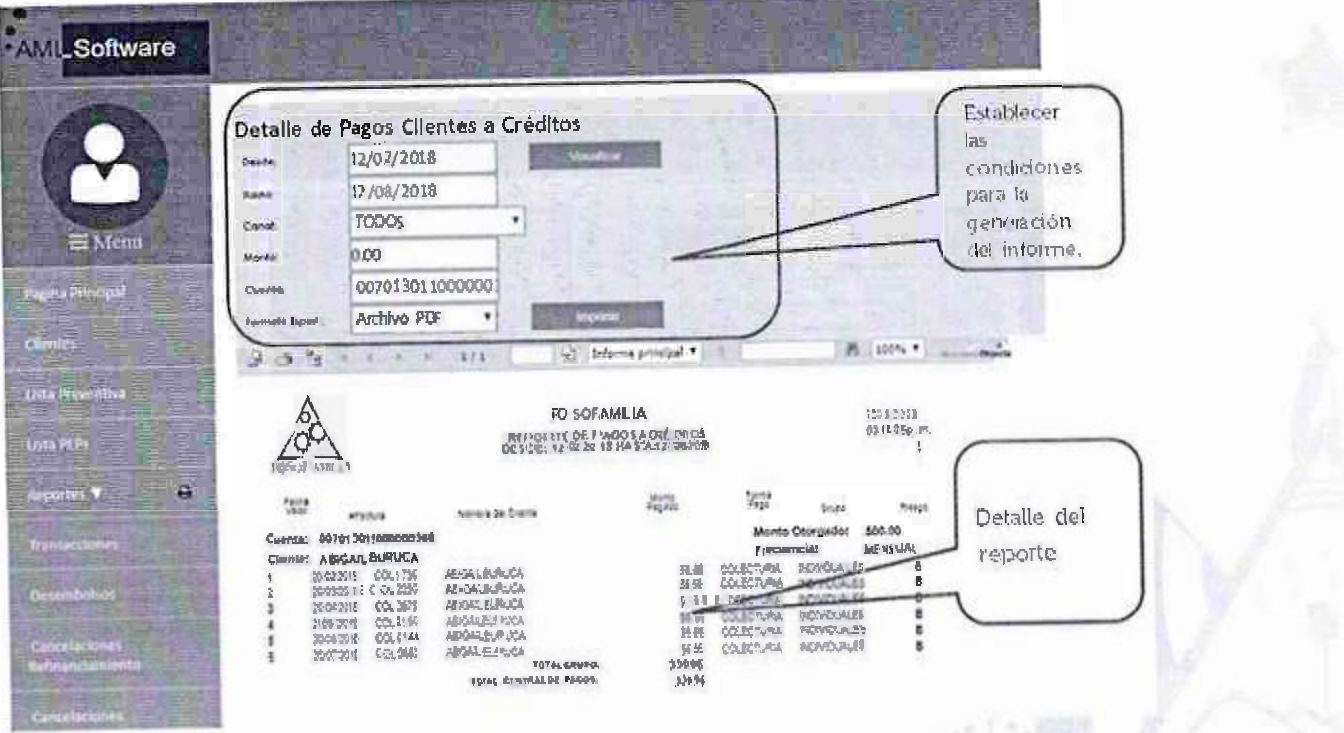

También podemos imprimir y/o exportar el archivo en los siguientes formatos:

- **PDF**
- Word
- Excel

### 2.9.6. PAGOS MAYORES CUOTA

El siguiente reporte visualiza los pagos a créditos mayores a dos veces las cuotas de pago.

También permite la segregación entre fechas, canal, cartera y monto de pago.

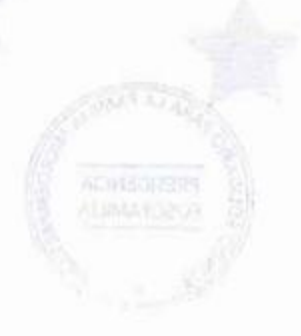

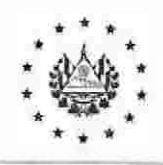

Manual de Usuario del Sistema Informático de PLD/FT Acuerdo: CD 31/03,2022 Fecha: 19/08/2022 No. Página 23 de 36

#### FONDO SOLIDARIO PARA LA FAMILIA MICROEMPRESARIA

 $\cdot$ **AMILSoftware** Reporte de Pagos Mayores Cuota 01/07/2018 76A-7/2018 **TODOS** TODOS 0.00 Archivo PDF FOSOEAMILIA<br>MENITE DE ANNOS NAYORE LELA COOTA DE FRENTANO perpar<br>Jima<br>Pepa (结构地构造的 网络树树树 環份 诉讼 经公共 经货币经货物  $343$ Ě. El detalle de los pagos mayore's a la cuota. También podemos imprimir y/o exportar el archivo en los siguientes formatos: PDF Word Excel 2.9.7. PAGOS TERCEROS

El reporte de pagos terceros visualiza los pagos realizados por el titular de la cuenta o por terceros, también permite la segregación por fecha, tipo cartera y monto.

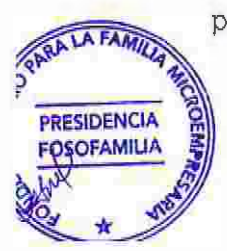

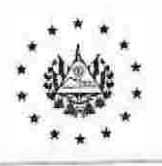

Manual de Usuario del Sistema Informático de PLD/FT Acuerdo: CD 31/03.2022 Fecha: 19/08/2022 No. Página 24 de 36

#### FONDO SOLIDARIO PARA LA FAMILIA MICROEM PRESARIA

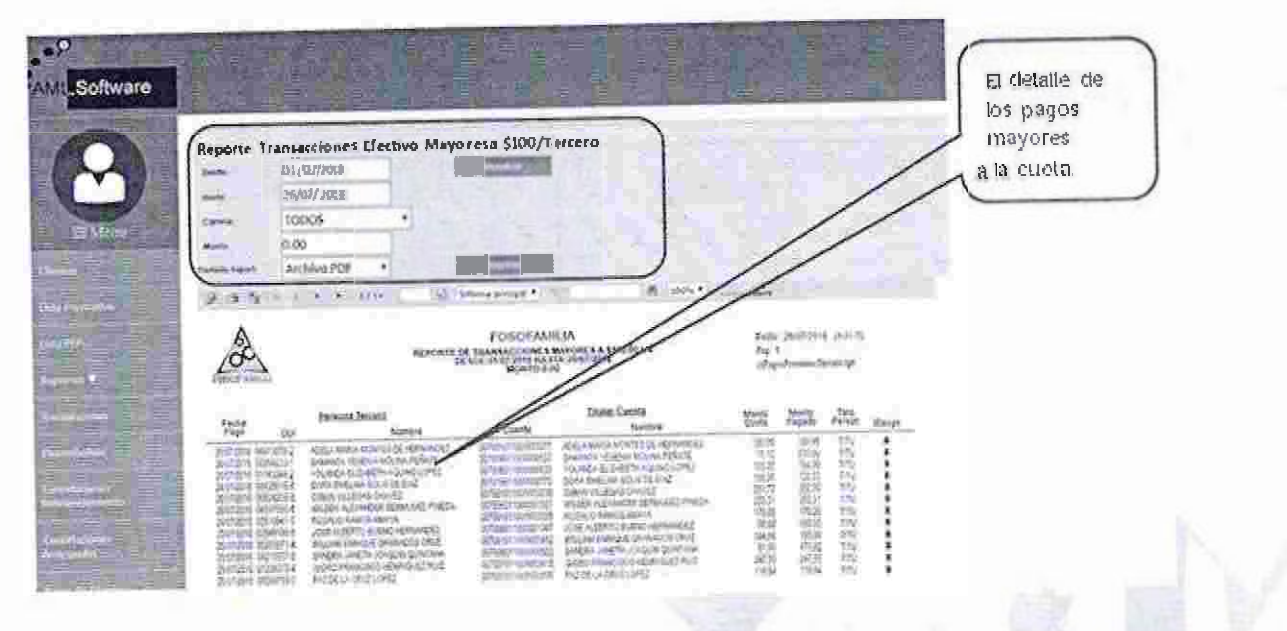

También podemos imprimir y/o exportar el archivo en los siguientes formatos:

- PDF
- Word
- Excel

#### 2.9.8. PERFIL DEL CLIENTE

Este reporte permite visualizar las transacciones realizadas por los clientes, entre un rango de fechas. Identifica la cantidad de operaciones que ha reajizado en el periodo seleccionado, en caso de que detecte montos superiores al umb-aj jo identificara con una calificación de riesgo "A", y marcado de color rojo.

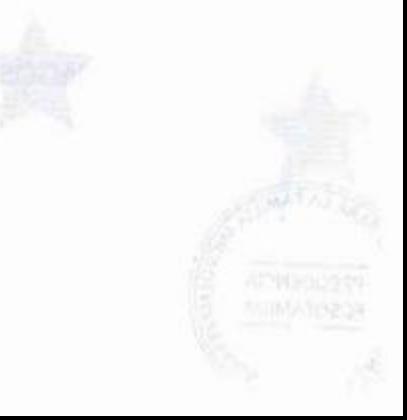

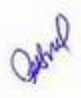

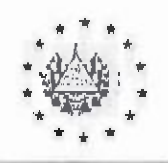

Manual de Usuario del Sistema Informático de PLD/FT Acuerdo: CD 31/03.2022 Fecha: 19/08/2022 No. Página 25 de 36

## FONDO SOLIDARIO PARA LA FAMILIA MICROEMPRESARIA

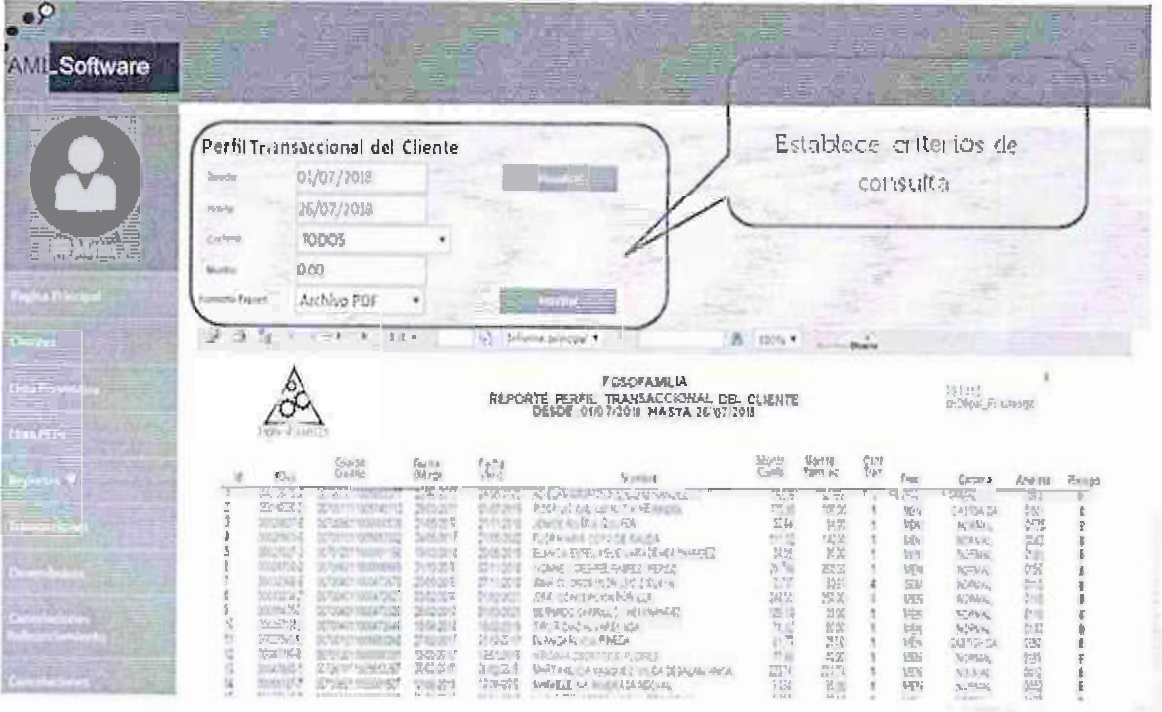

También podemos imprimir y/o exportar el archivo en los siguientes formatos:

- PDF
- Word
- Excel

# 2.9.9. CLIENTES NUEVOS/CRÉDITOS OTORGADOS

Muestra una lista de créditos otorgados a clientes que a la fecha es su primer crédito. Nos permite segregar la información por fecha, cartera y monto otorgado.

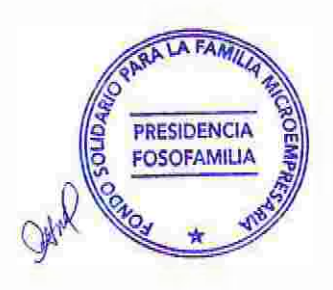

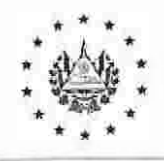

Manual de Usuario del Sistema Informático de PLD/FT Acuerdo: CD 31/03.2022 Fecha: 19/08/2022 No. Página 26 de 36

#### FONDO SOLIDARIO PARA LA FAMILIA MICROEMPRESARIA

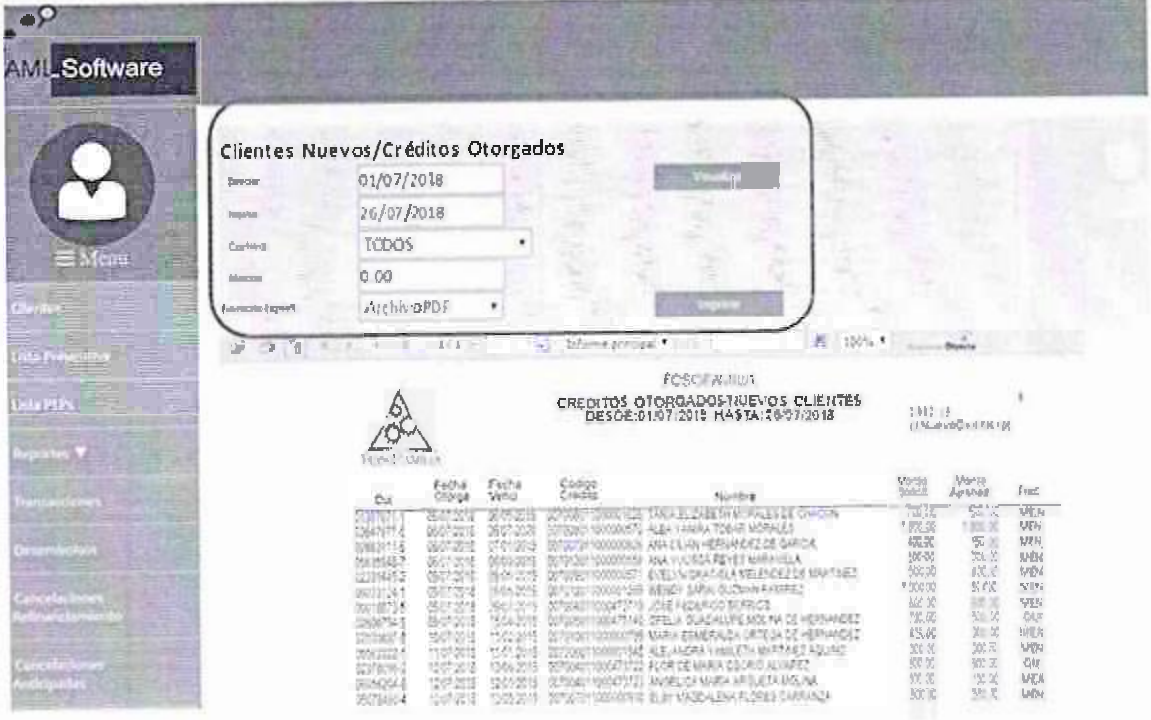

También podemos imprimir y/o exportar el archivo en los siguientes formatos:

- PDF
- Word
- Excel

#### 2.10. RIESGO

# 2,10.1. CLIENTE ZONA GEOGRÁFICA

Este reporte permite monitorear los créditos otorgado identificados en zonas de alto riesgo la identificación es parametrizable mediante una calificación de "A" (Alto), "M" (Medio), "B" (Bajo).

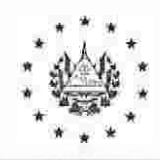

Manual de Usuario del Sistema Informático de PLD/FT Acuerdo: CD 31/03.2022 Fecha: 19/08/2022 No. Página 27 de 36

#### FONDO SOLIDARIO PARA LA FAMILIA MICROEMPRESARIA

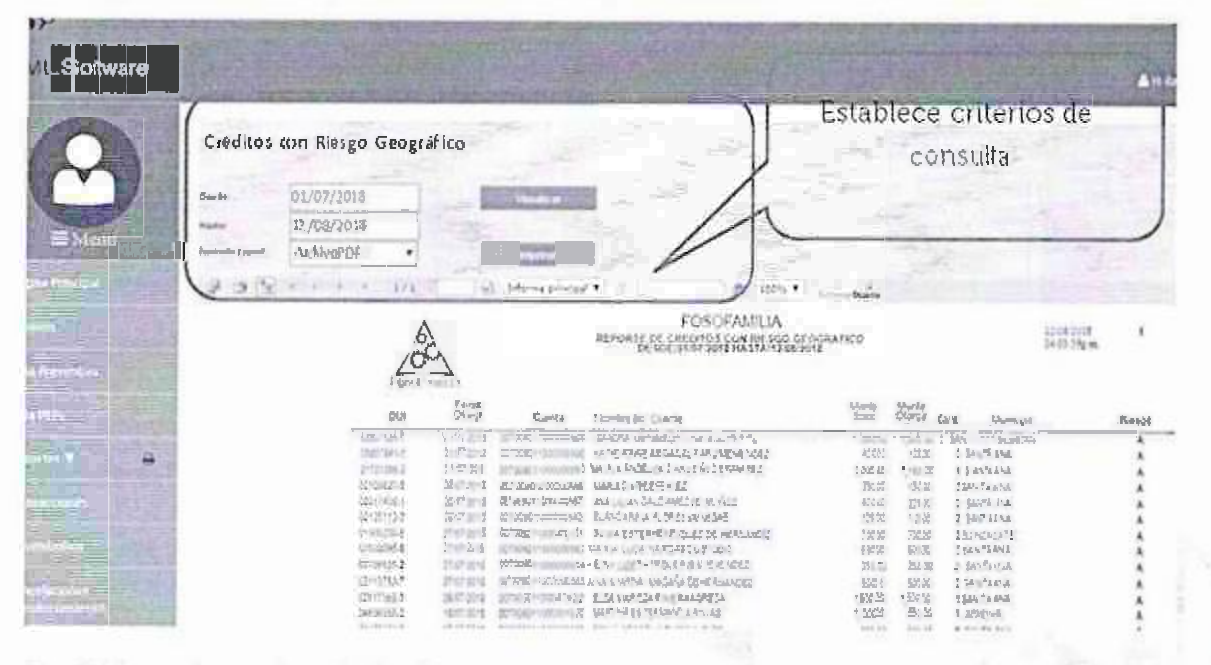

También podemos imprimir y/o exportar el archivo en los siguientes formatos

- PDF
- Word
- Excel

#### 2.10.2. CRÉDITOS VINCULACIÓN PEPS

Este reporte permite visualizar los créditos otorgados a dientes con vinculación PEP's. Es importante identificar a los clientes que posee una vinculación.

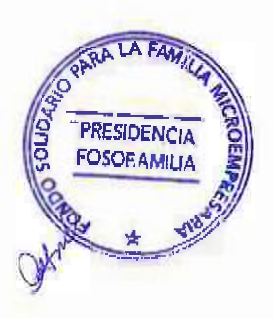

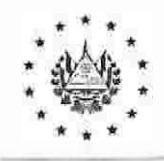

Manual de Usuario del Sistema Informático de PLD/FT Acuerdo: CD 31/03.2022 Fecha: 19/08/2022 No. Página 28 de 36

#### FONDO SOLIDARIO PARA LA FAMILIA MICROEMPRESARIA

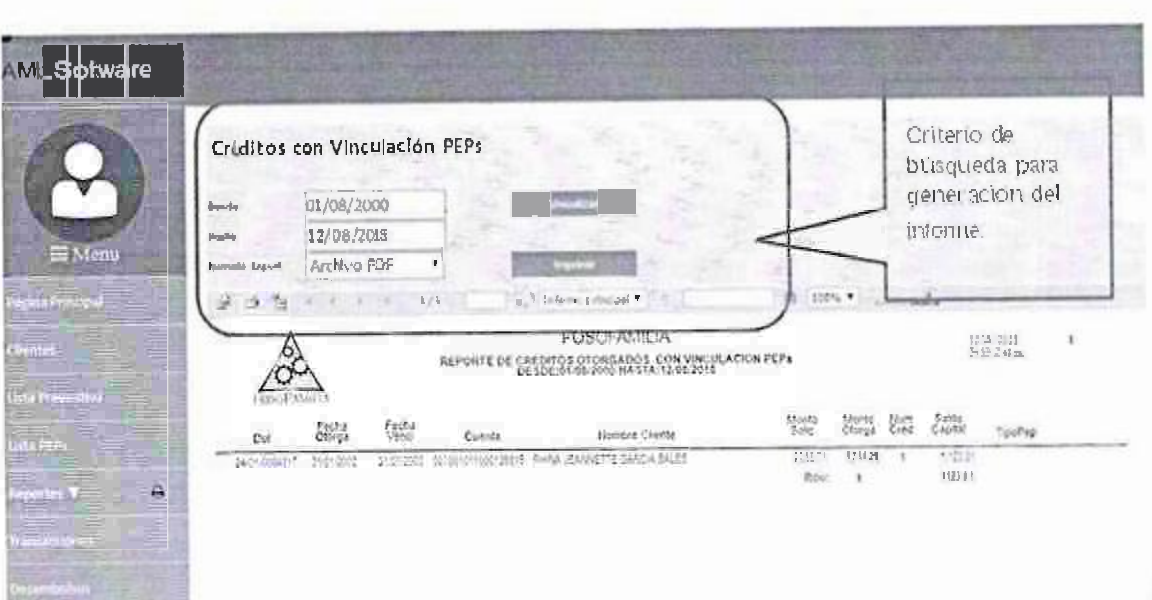

También podemos imprimir y/o exportar el archivo en los siguientes formatos:

- PDF
- Word
- **Excel**

#### 2.10.3. TOP 25 MAYORES DEUDORES

El reporte permite monitorear el top de mayores deudores a una fecha determinada. El top nos permite 5 opciones 10. 25, 50, 100 y 150.

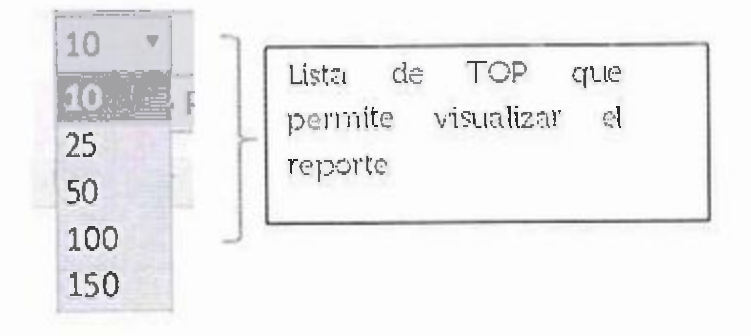

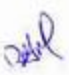

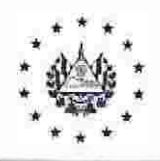

Manual de Usuario del Sistema Informático de PLD/FT Acuerdo: CD 31/03.2022 Fecha: 19/08/2022 No. Página 29 de 36

#### FONDO SOLIDARIO PARA LA FAMILIA MICROEMPRESARIA

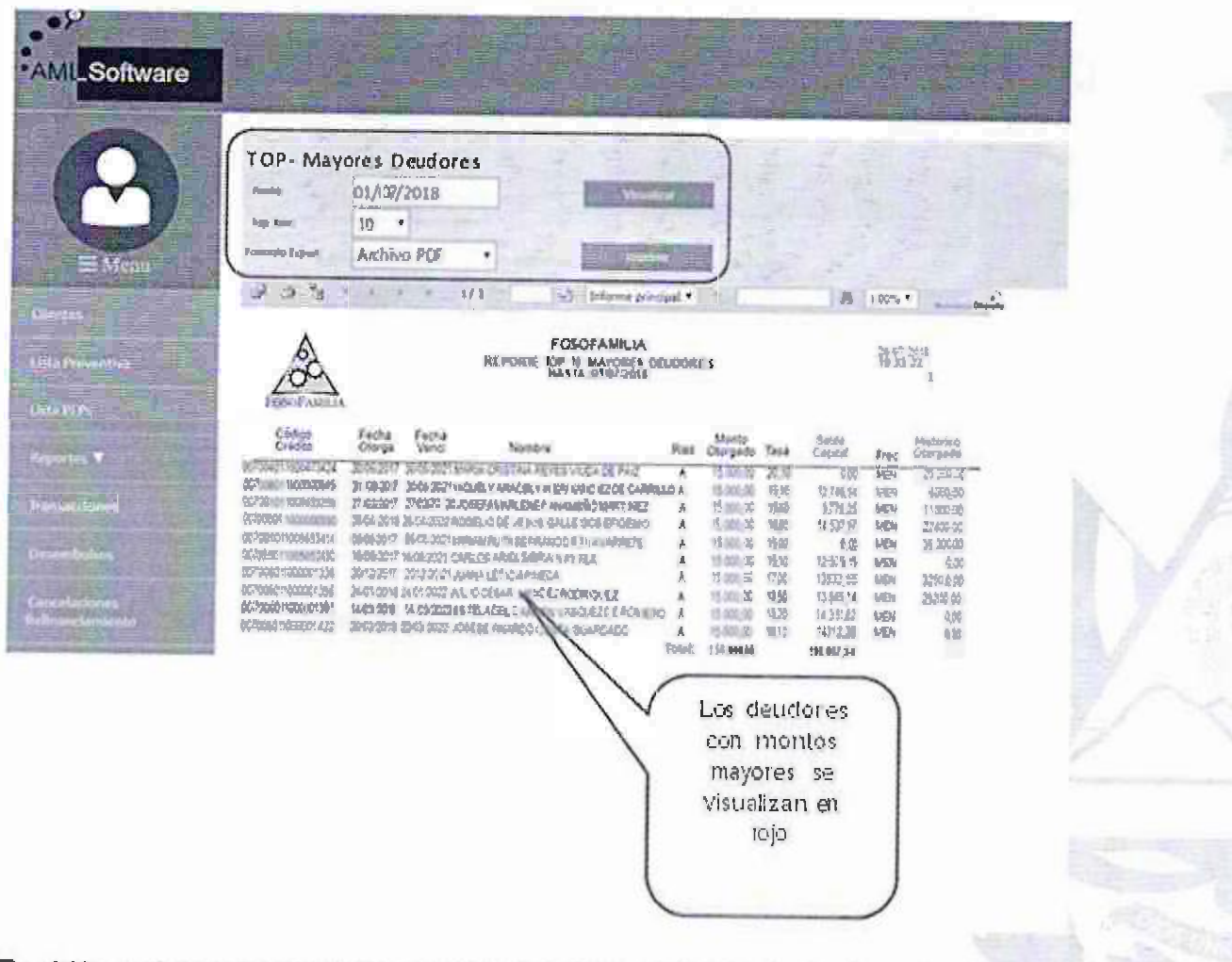

También podemos imprimir y/o exportar el archivo en los siguientes formatos:

- **PDF**
- Word
- Excel

### 2.10.4. PROFESIÓN

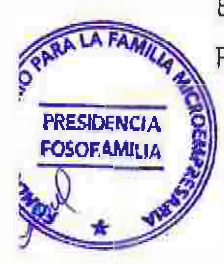

Este <sub>r</sub>eporte muestra los clientes que poseen créditos con profesión riesgosa. Profesiones deberán ser identificada y parametrizadas en nuestro sistema.

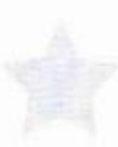

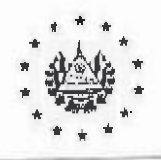

Manual de Usuario del Sistema Informático de PLD/FT Acuerdo: CD 31/03.2022 Fecha: 19/08/2022 No. Página 30 de 36

#### FONDO SOLIDARIO PARA LA FAMILIA MICROEMPRESARIA

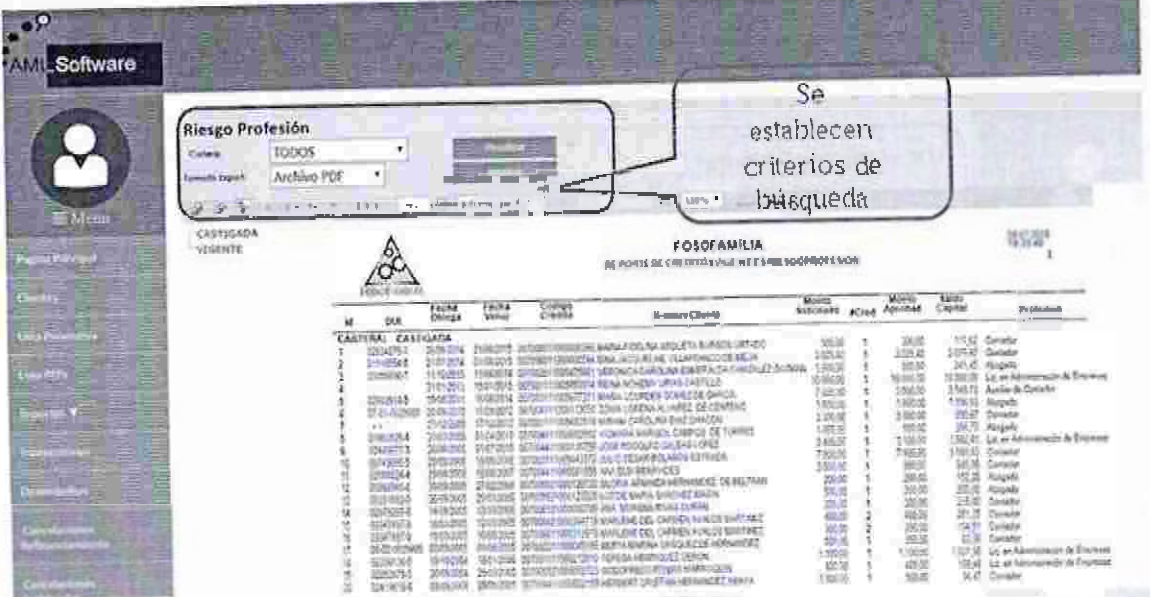

También podemos imprimir y/o exportar el archivo en los siguientes formatos:

- PDF
- Word
- Excel

#### CONFIGURACIÓN  $2.11.$

Esta opción es muy importante para el funcionamiento del sistema ya que permitirá que el sistema puede identificar y calificar las transacciones realizadas por los clientes; también permite configurar las alertas que se ejecutaran dentro del sistema sean alertar en tiempo real, mensual o diaria.

La sección de rangos permite parametrizar la calificación que el sistema establecerá en los reportes, asi como el número máximo de transacción permitidas por clientes en el mes.

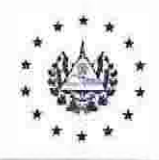

Manual de Usuario del Sistema Informático de PLD/FT Acuerdo: CD 31/03,2022 Fecha: 19/08/2022 No. Página 31 de 36

## FONDO SOLIDARIO PARA LA FAMILIA MICROEMPRESARIA

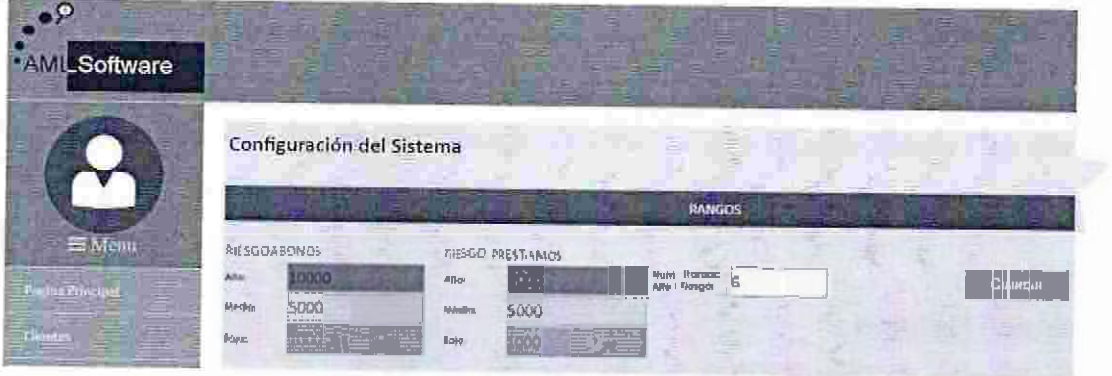

Los usuarios que recibirán las alertas deberán ser configurados en esta opción, podemos configurar hasta un máximo de 5 usuarios.

En esta sección de ALERTAS, nos permite activar o desactivar una alerta; así como identificar la frecuencia de envío.

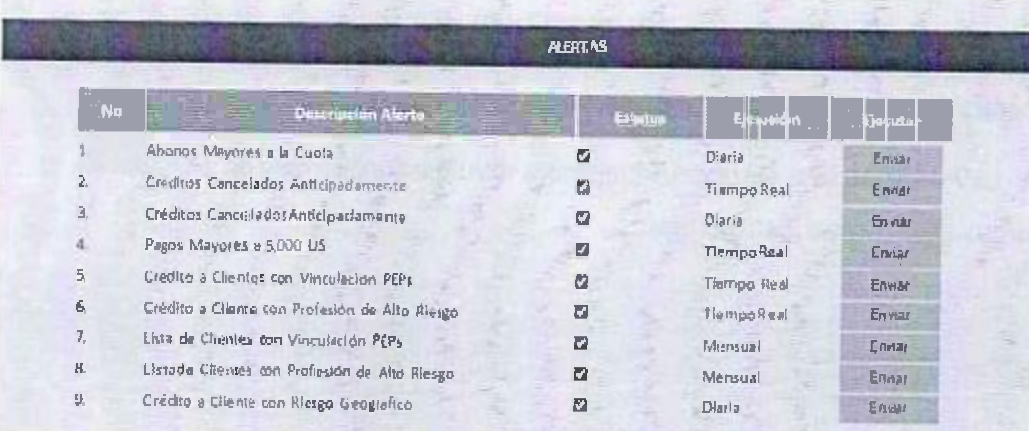

Para configurar los correos a los cuales se envialan las alertas se harán en este apartado configurando hasta un máximo de 5 usuarios.

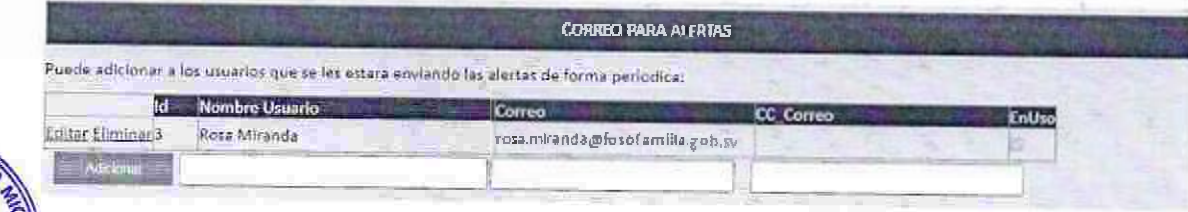

**PRESIDENCIA** FOSOFAMILIA

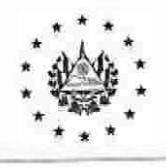

Manual de Usuario del Sistema Informático de PLD/FT Acuerdo CD 31/03.2022 Fecha: 19/08/2022 No. Página 32 de 36

### FONDO SOUDARIO PARA LA FAMILIA MICROEMPR.ESARlA

#### 3. RESPONSABILIDADES

Los responsables del cumplimiento del presente manual serán las unidades organizativas del Fondo Solidario para la Familia M<sup>i</sup>croempresaria-FOSOFAMILIA segú<sub>n</sub> detalle:

- Preside<sup>n</sup>cia
- Dirección Ejecutiva
- Coordinación de Tecnología de la Información
- Oficial de Cumplimiento Titular
- Oficial de Cumplimiento Suplente

# 4. APROBACIÓN, VIGENCIA Y DIVULGACIÓN

Aprobación: Consejo Directivo Sesión CD-03.031/2022, del 18 de agosto del año 2022.

Vigencia: Entrará en vigencia a partir del siguiente día de su aprobación.

Divulgación: La Presidencia o Dirección Ejecutiva divulgará este manual a través de la intranet *o* correo electrónico institucional.

#### 5. ANEXOS.

# ANEXO 1. ALERTA DE PAGO MAYOR A S5.000 US

Un pago en efectivo mayor a US\$5,000. genera una alerta en tiempo real. la cual se enviará al correo electrónico de los destinatarios establecidos.

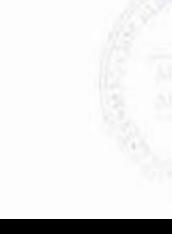

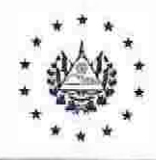

Manual de Usuario del Sisterna Informático de PLD/FT Acuerdo: CD 31/03.2022 Fecha: 19/08/2022 No. Página 33 de 36

#### FONDO SOLIDARIO PARA LA FAMILIA MICROEMPRESARJA

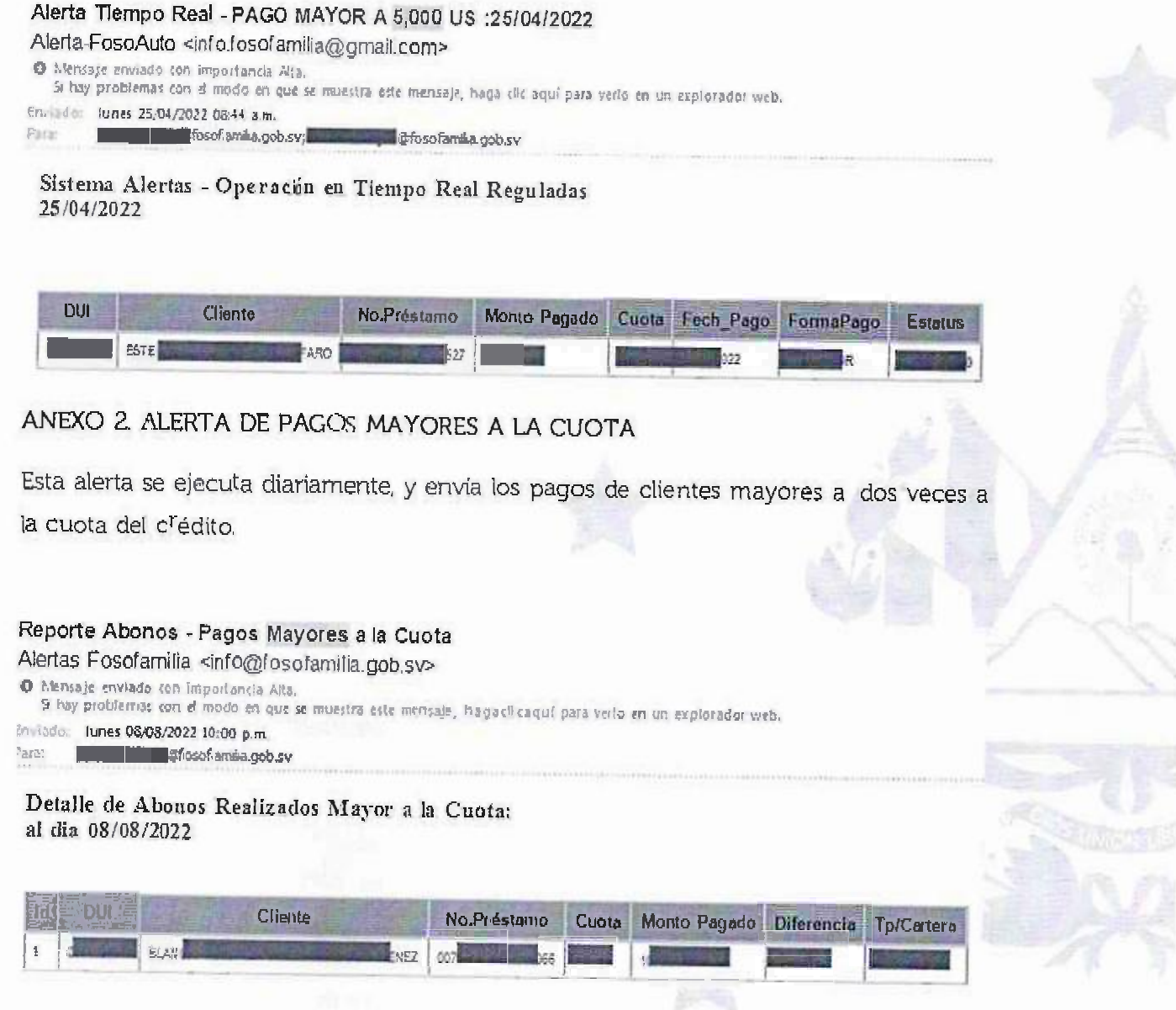

# ANEXO 3. ALERTA DE CRÉDITO CANCELADO ANTICIPADAMENTE

Esta alerta se ejecuta en dos tiempos, tiempo real y diario, enviado los créditos cancelados antes de su fecha de vencimiento.

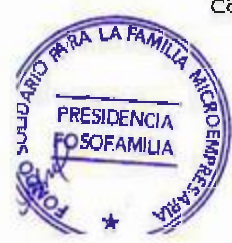

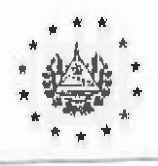

Manual de Usuario del Sistema Informático de PLD/FT Acuerdo: CD 31/03.2022 Fecha: 19/08/2022 No. Página 34 de 36

# FONDO SOLIDARIO PARA LA FAMILIA MICROEMPRESARIA

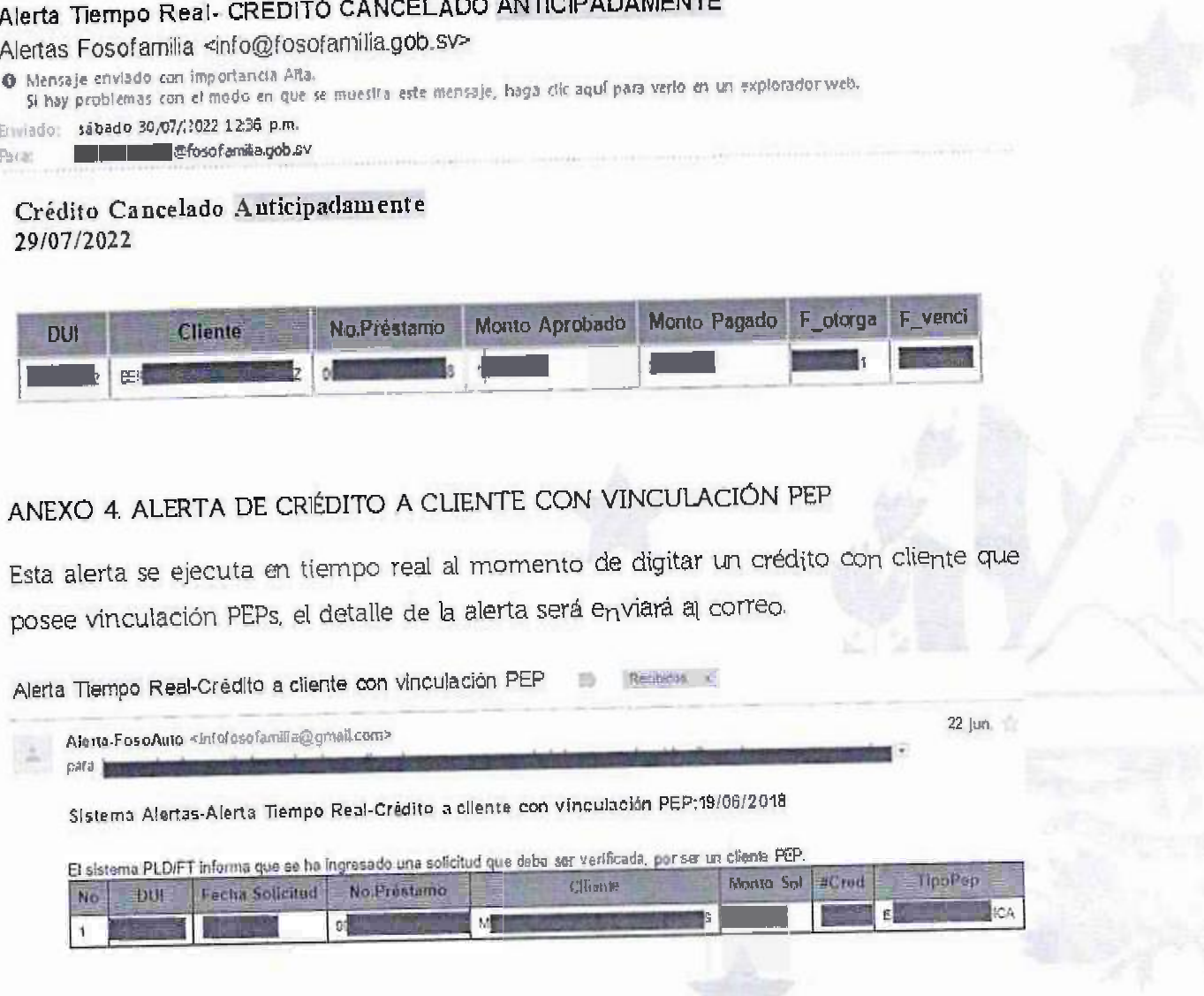

ANEXO 5. ALERTA DE CRÉDITO A CLIENTE CON PROFESIÓN DE ALTO RIESGO

sel

Al digitar un crédito, si el cliente se encuentra identificado con el presente criterio, el sistema envía alerta en tiempo real al correo de los destinatarios, y al finaj de cada mes la alerta se volverá a ejecutar con todos los clientes identificados con este criterio.

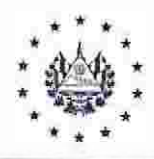

Manual de Usuario del Sistema Informático de PLD/FT Acuerdo: CD 31/03.2022 Fecha: 19/08/2022 No. Página 35 de 36

#### FONDO SOLIDARIO PARA LA FAMILIA MICROEMPRESARIA

Alerta Tiempo Real-Crédito a cliente con profesión de alto riesgo Alerta-FosoAuto <info.fosofamilia@gmail.com> O Mensaje envlado ton importancia Alta 51 hay problemas con el modo en que se muestra este mensaje, haga dictaqui par averto os un exploradormeb. Enmedet sábado 09/04/2022 06:46 p.m. Para: Estatunidade @fosofamãa.gob.sv

Sistema Alertas-Crédito a cliente con profesión de alto riesgo:08/04/2022

El sistema PLD/FT informa que se ha ingresado una solicitud que debe ser venificada, por ser un cliente con profesion de alto riesgo.

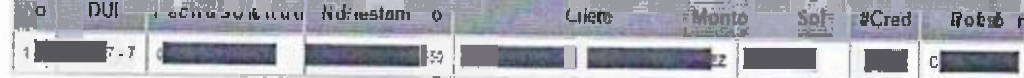

# ANEXO 6. ALERTA DE CRÉDITO A CLIENTE EN ZONA DE GEOGRAFICA DE RIESGO

Los créditos digitados, que la dirección del domicilio o negocio del cliente se encuentre en zona geográfica categorizada como de alto riesgo, el sistema enviara al correo, una alerta al finalizar el día, detallando los clientes con este criterio.

Alerta Tiempo Real-Crédito a cliente en zona de geografica de riesgo Alertas Fosofamilla <info@fosofamilia.gob.sv> D. Montaje ermano con importancia Alta.<br>Il hay problemas con el modo en que te muestra este mentaje, haga clic aquí para verbe en un esplorador veb. from "a viernes 29/07/202209.0.1 a.m. **Conference**, gob. ev

#### Sistema de Alerta-Crédito a cliente en zona de geografica de riesgo

El sistema PLD/FT informa que se ha ingresado una solicitud que debe ser verificada, por ser un eliente identificado en zona geografica de riesgo,

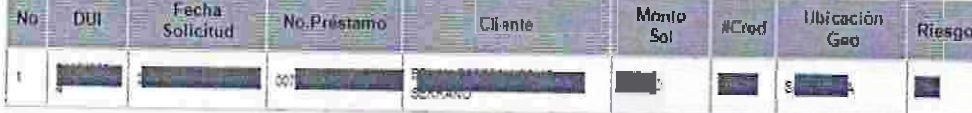

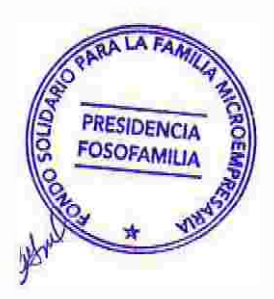

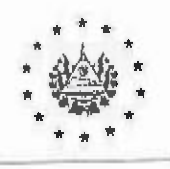

Manual de Usuario del Sistema Informático de PLD/FT Acuerdo: CD 31/03.2022 Fecha: 19/08/2022 No. Página 36 de 36

ś

# FONDO SOLIDARIO PARA LA FAMILIA MICROEMPRESARIA

# ANEXO 7. ESTRUCTURA DEL SISTEMA PLD/FT

Aun

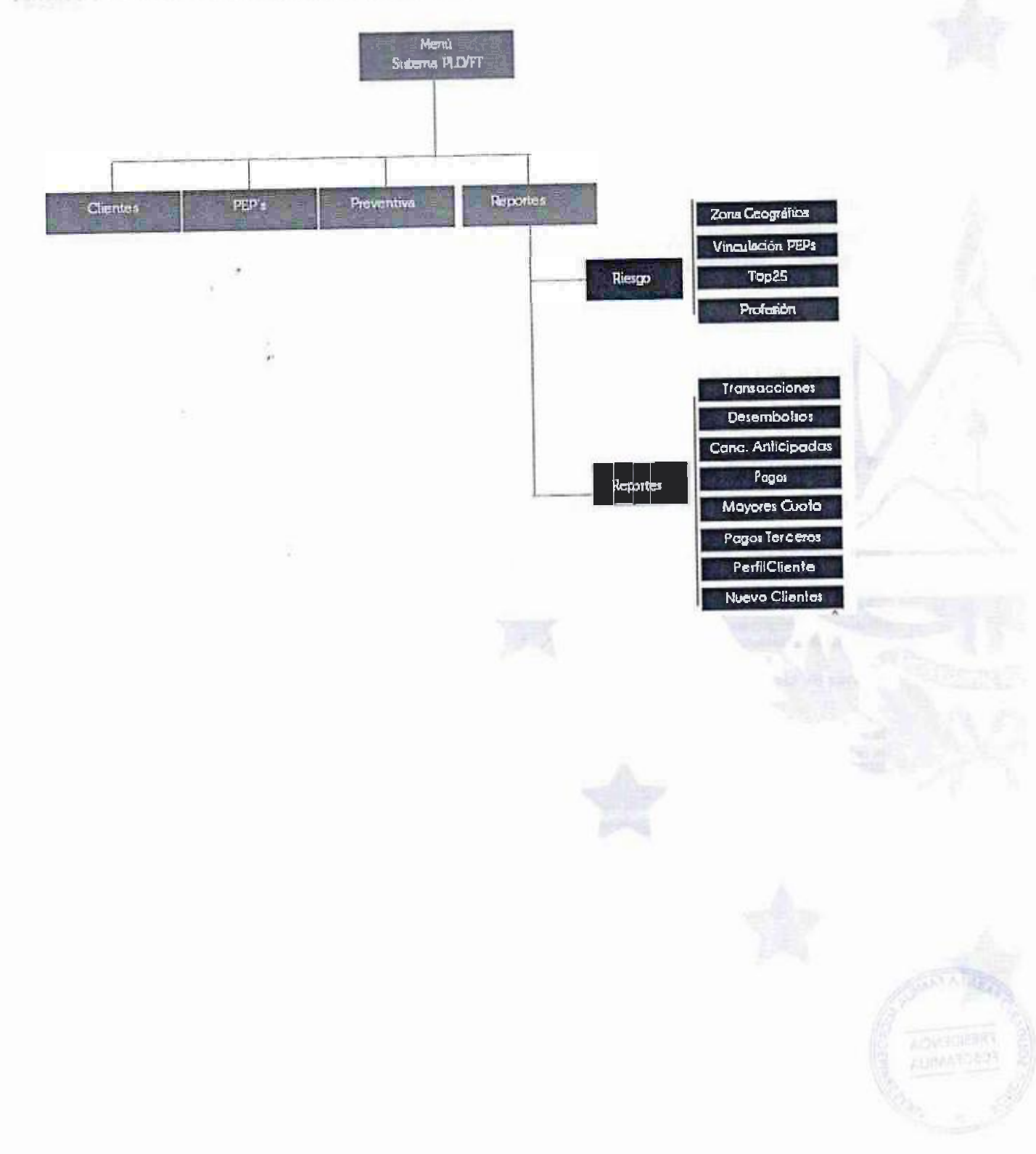